## **並⾏計算**

### **EP03: Process基本概念:**1/2

**程式測試只能顯示程式有錯(bugs), 但卻不能證明程式中沒有錯。**

**Edsger W. Dijkstra**

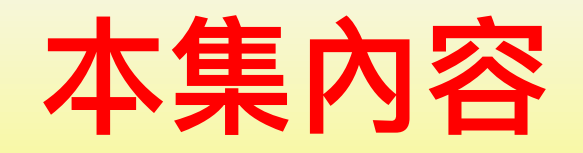

- § **何謂Process?**
- § **Process的記憶體使用方式、 Process記憶體空間、Process狀態**
- § **OS內表示Process的方式**
- § **調度Process、切換環境**
- § **Process作業方式**
- § **fork()**
- § **小心printf()**
- $\blacksquare$  wait()
- § **幾個簡單問題**

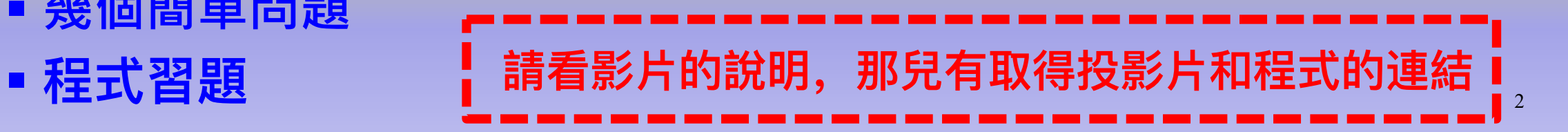

#### **從編譯到執⾏**

- § **編譯程式(compiler)把原始程式編譯到 .o 檔案。** ■ 連結程式(linker)把.。 檔和其它程式庫函數串成一個可執行 **檔(譬如 a.out)。**
- § **載⼊程式(loader)把可執⾏檔抄⼊記憶體準備執⾏。**

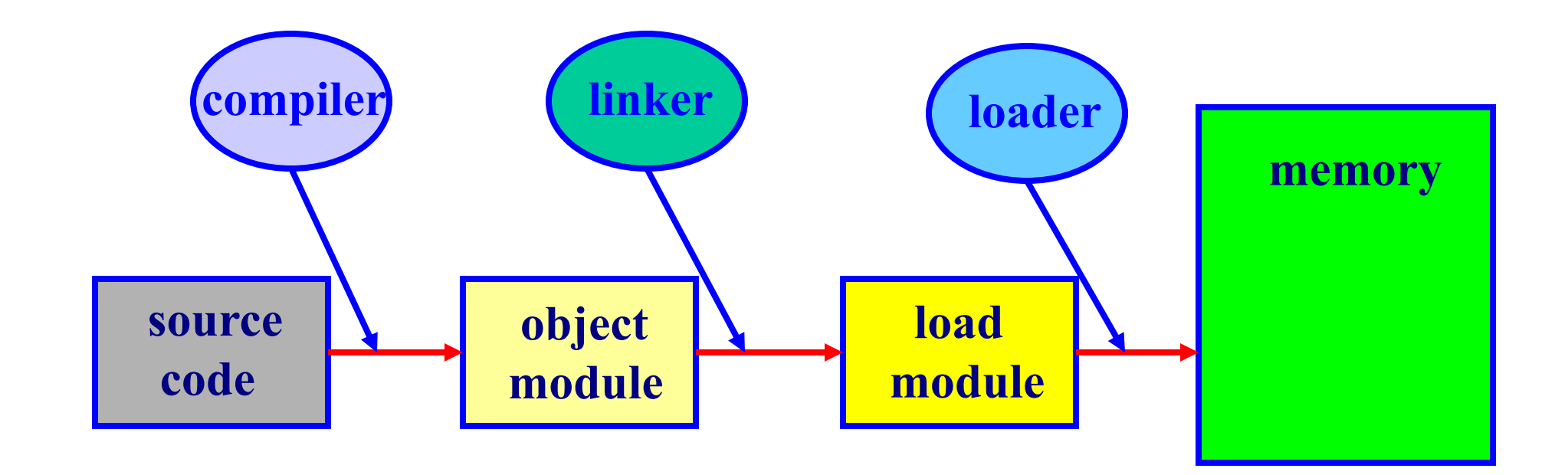

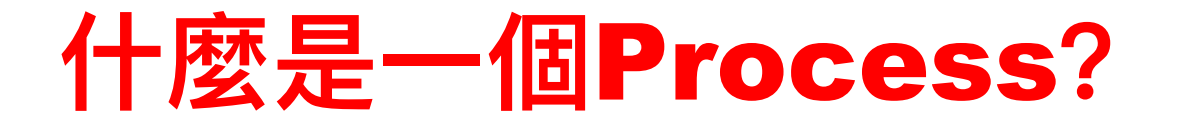

- 當OS要執行一個程式(可執行檔)時,會把這個檔案抄入記憶 **體、再把控制權交給這個程式的第⼀道(機器)指令,於是程 式開始執⾏。**
- 一個process就是一個正在執行的程式。
- § **Process⽐程式多出許多東⻄,因為除了程式的可執⾏檔之外, ⼀個process還包含了OS為了執⾏這個程式⽽產⽣的許多資訊。 這包含了程式計數器(program counter)、堆疊(stack)、資 料區域(data section)、指令區域(code section)、等等⽤來 執行程式的東西。**
- 還有,一個程式可以變成好幾個process執行;譬如,在不同視 **窗下執⾏同⼀個 a.out。**

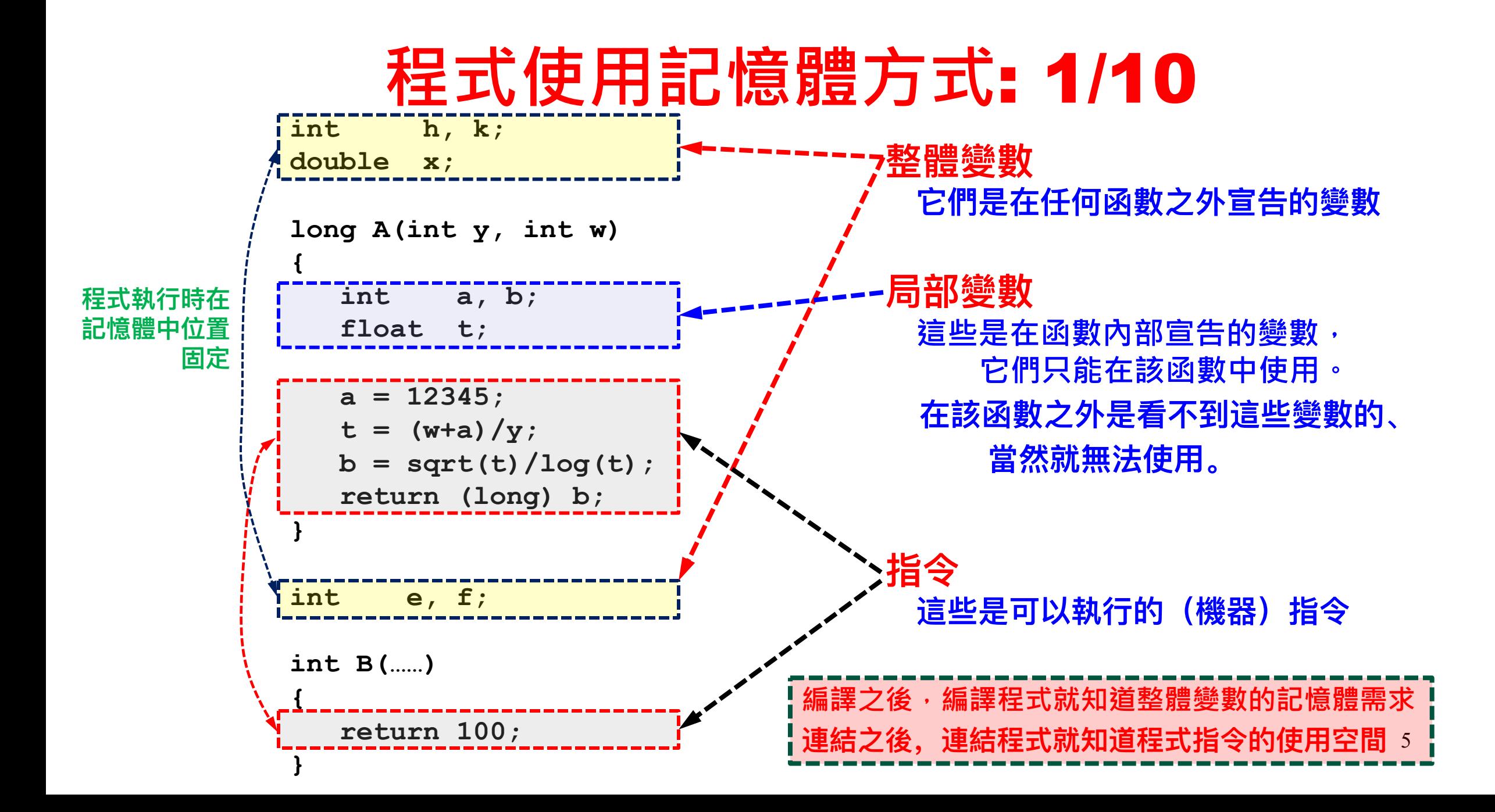

#### **程式使用記憶體方式**: 2/10

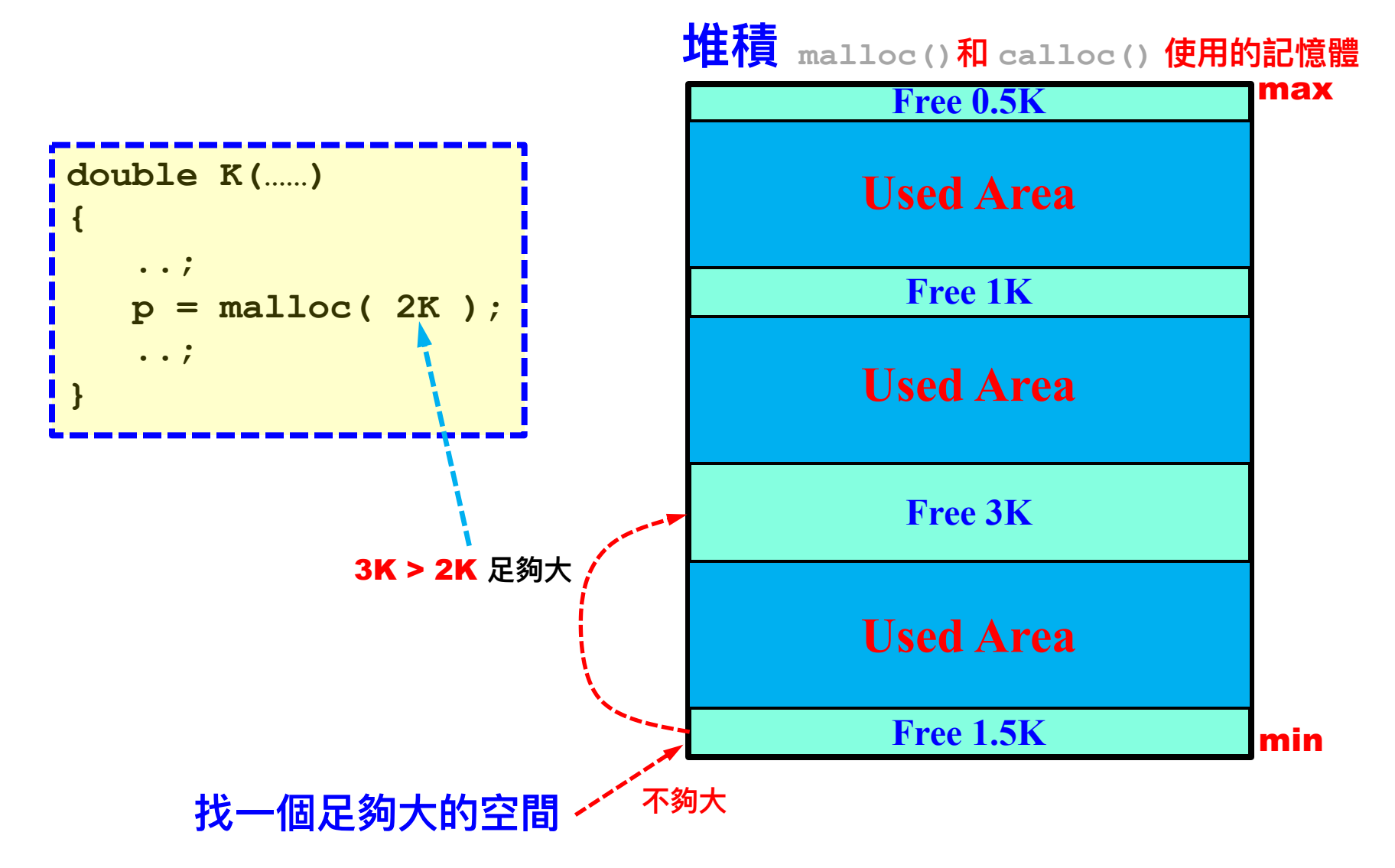

#### **程式使用記憶體方式**: 3/10

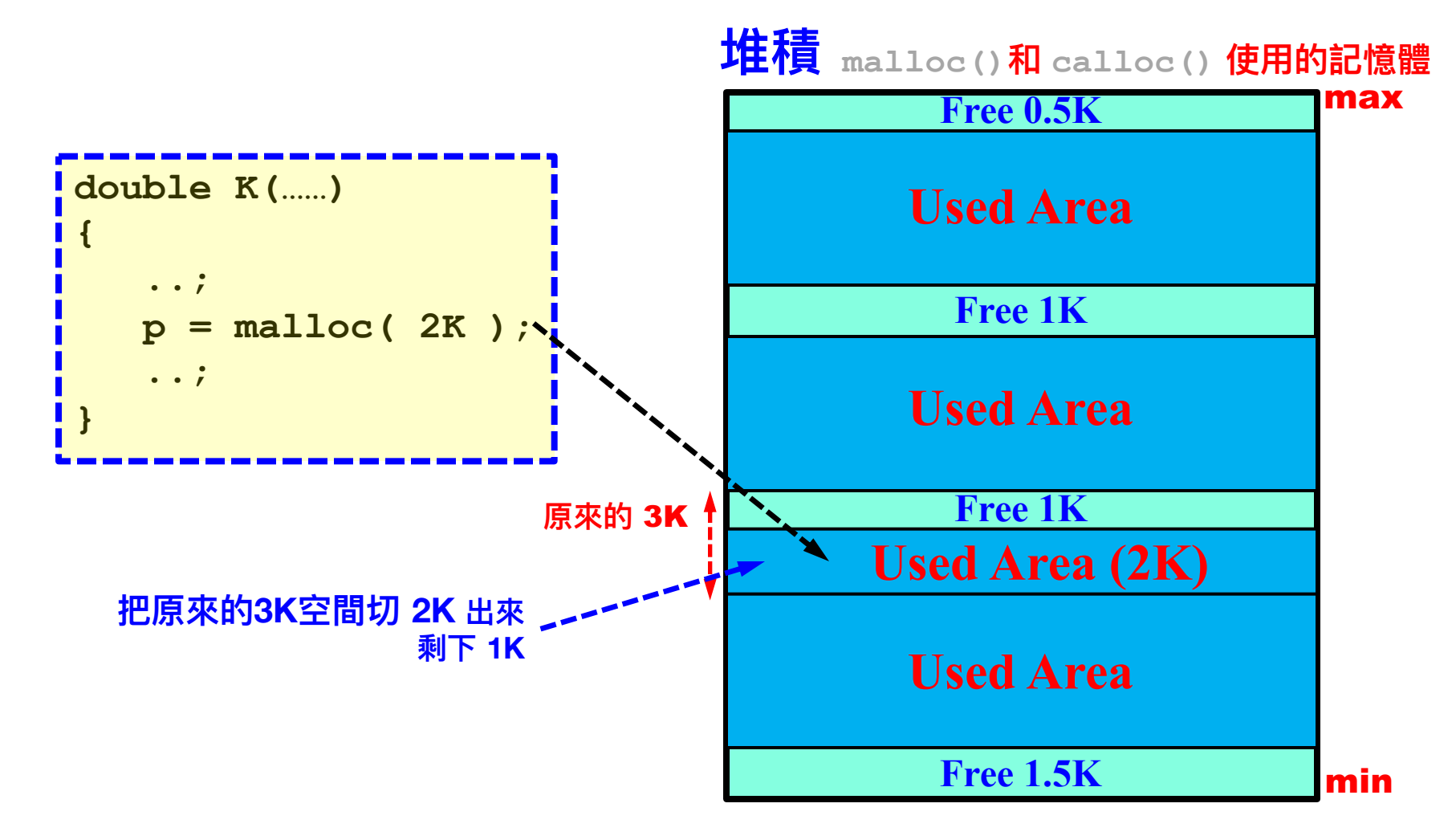

**給 malloc()和 calloc() ⽤的空間叫做堆積** heap

#### **程式使用記憶體方式**: 4/10

\_\_\_\_\_\_

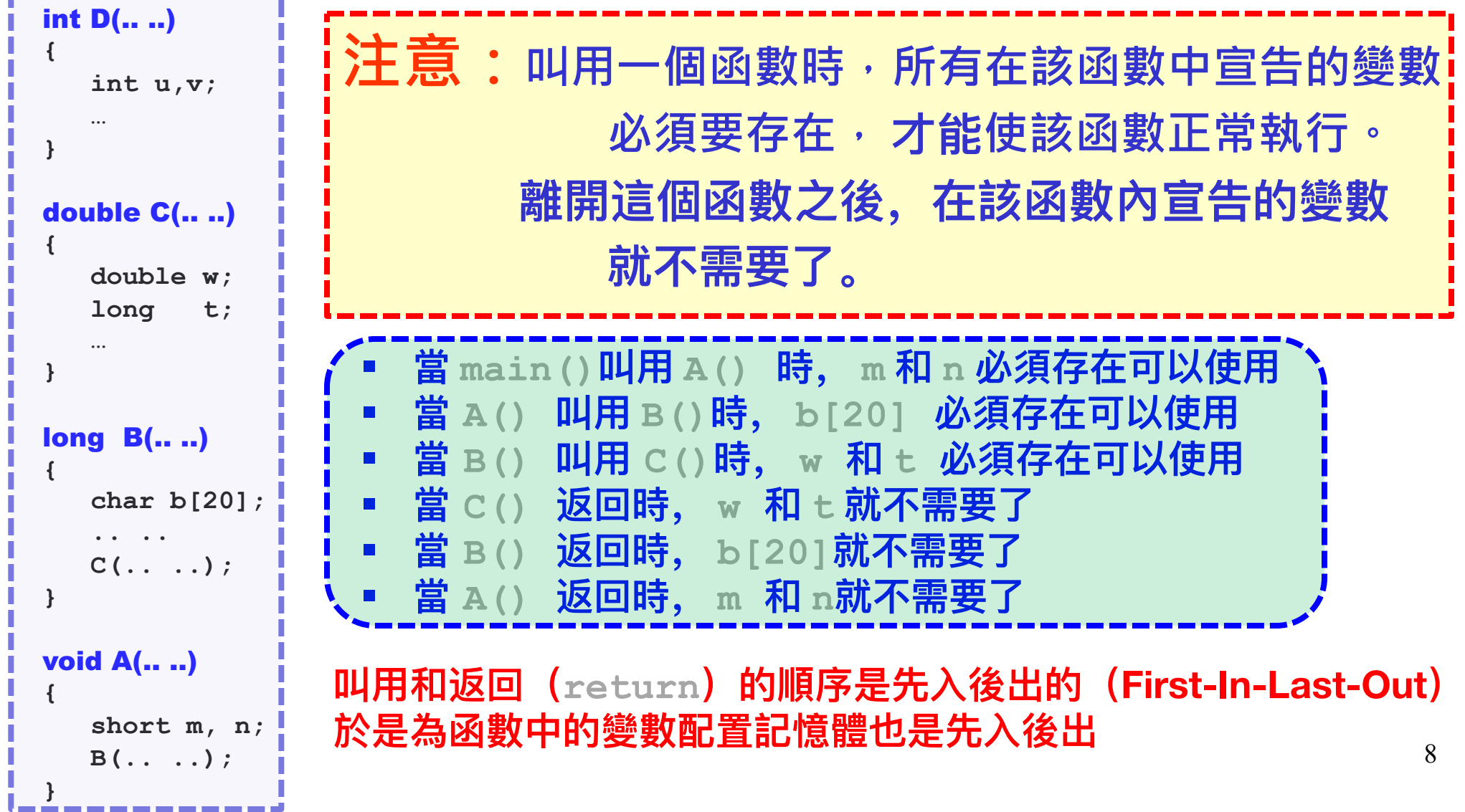

#### **程式使用記憶體方式**: 5/10

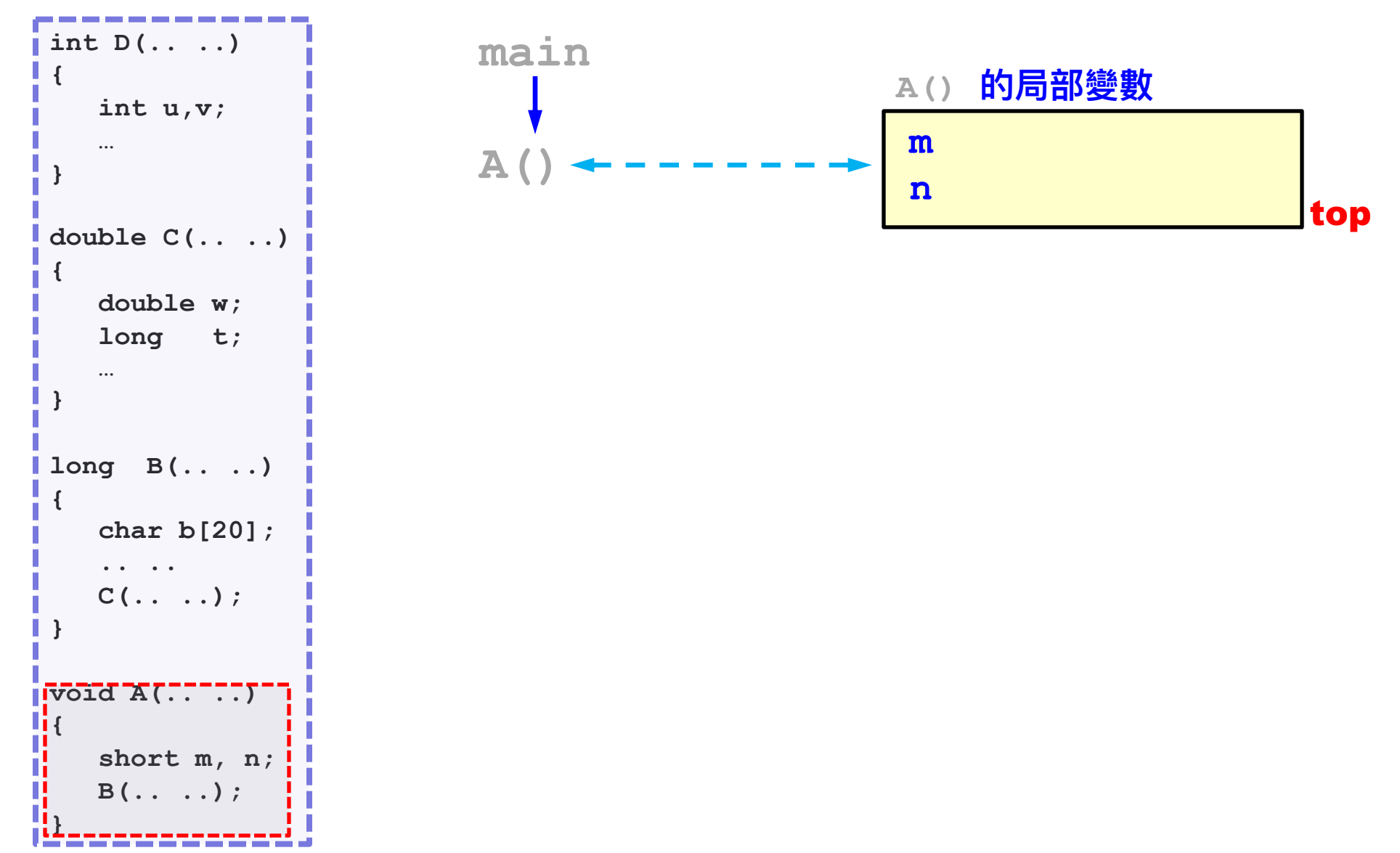

#### **程式使用記憶體方式**: 6/10

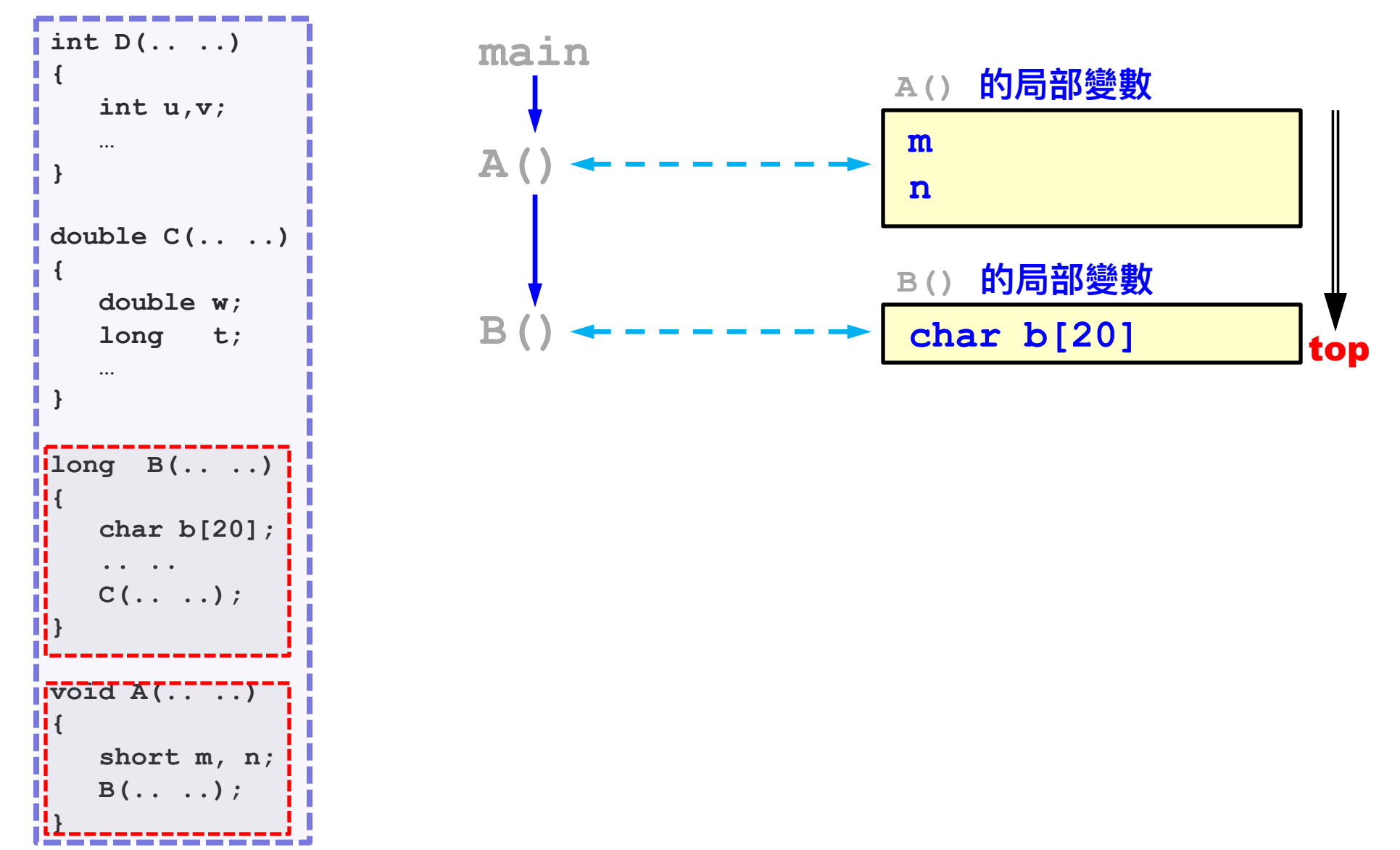

10

#### **程式使用記憶體方式**: 7/10

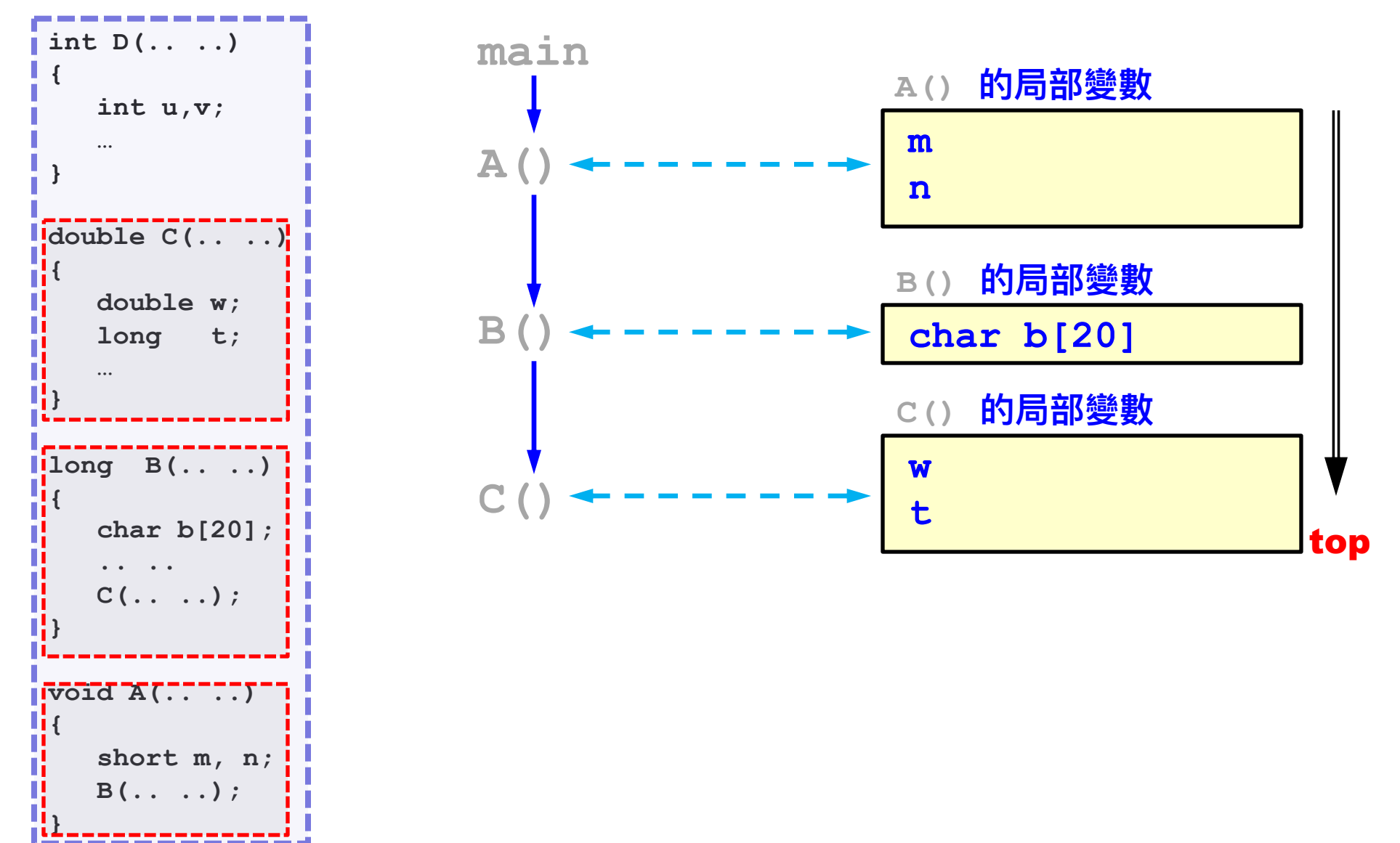

11

#### **程式使用記憶體方式**: 8/10

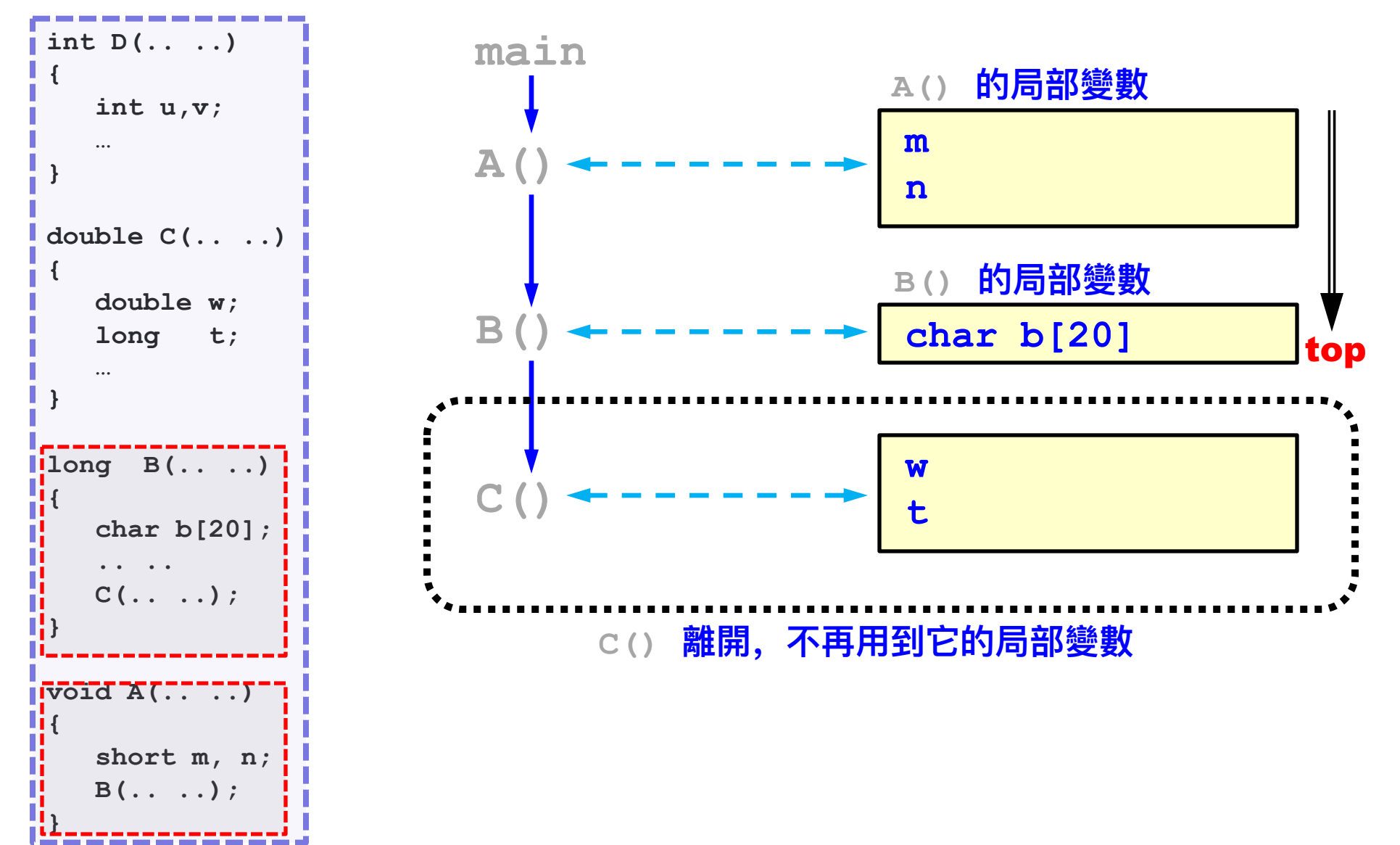

#### **程式使用記憶體方式**: 9/10

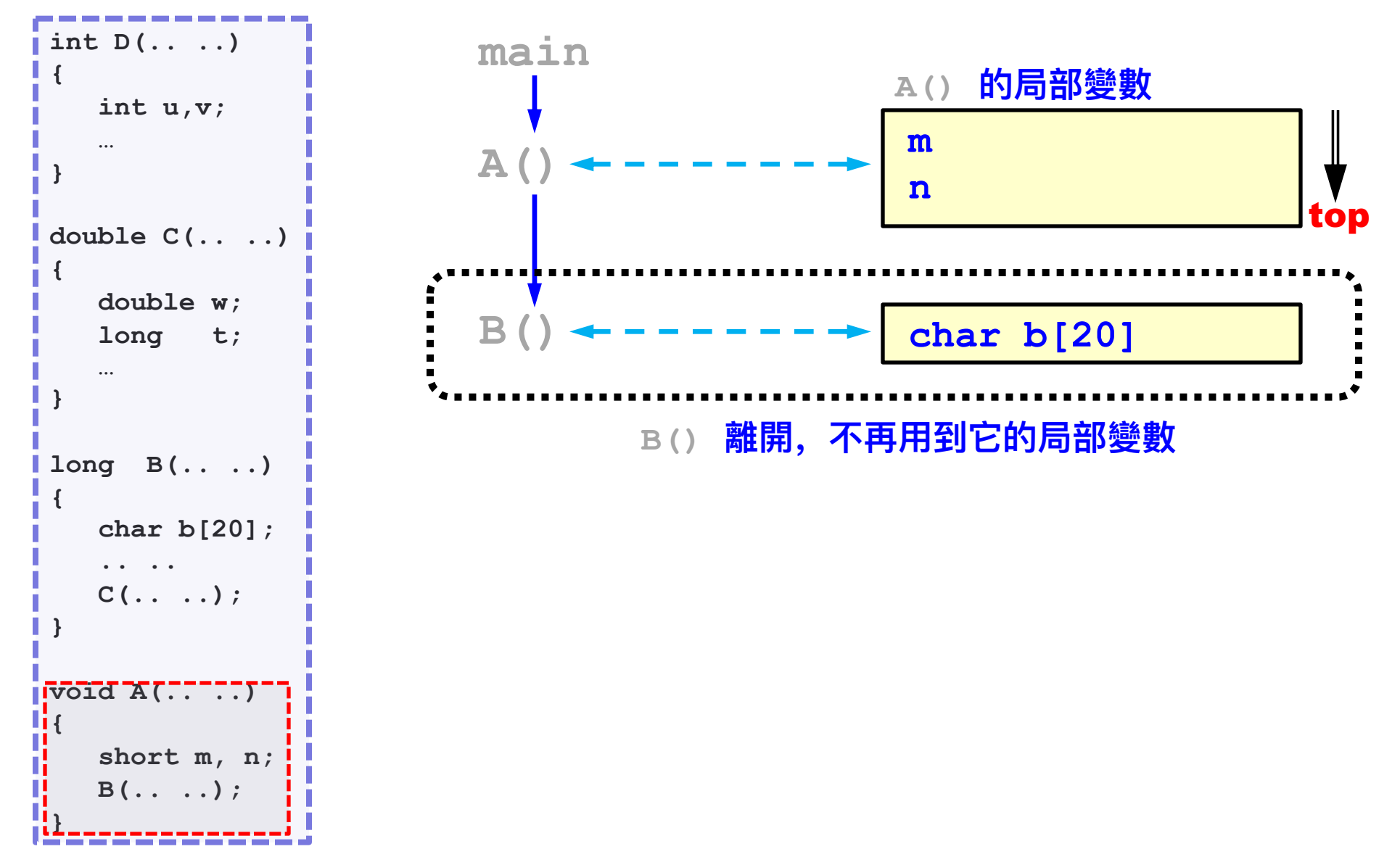

13

#### **程式使用記憶體方式**: 10/10

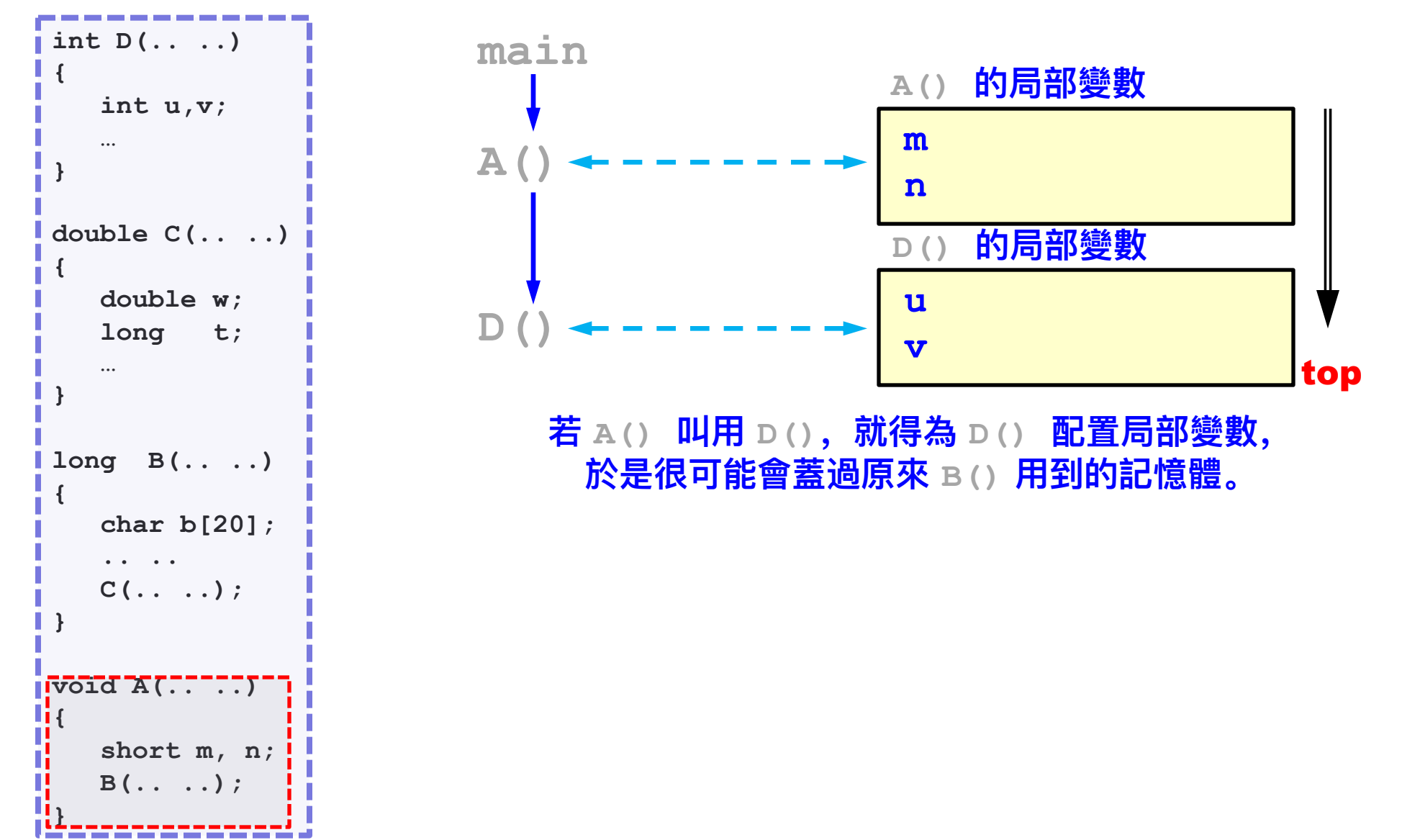

14

#### **我們學到什麼?**

- 叫用一返回的順序是先進後出或後進先出的。
- § **這正好是個堆疊(stack)。**
- § **為各函數的局部變數配置記憶體得⽤堆疊(stack)。**
- § **綜合起來,為了malloc() 和 calloc() 配置記憶體,我們 需要⼀個堆積(heap);為了各函數的局部變數配置記憶體 (先進後出),我們需要⼀個堆疊(stack)。**

#### **Process的記憶體空間**

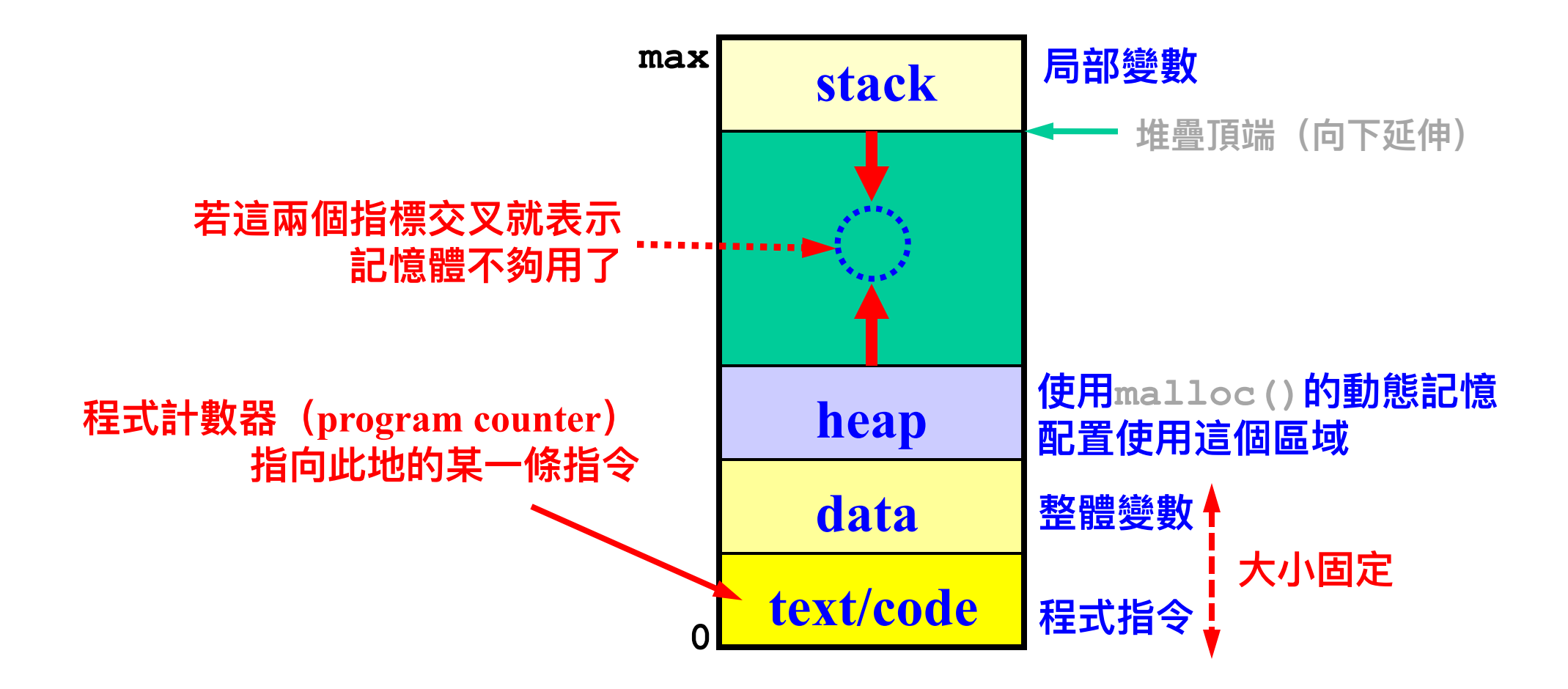

#### **Process狀態**

**在任何時刻,⼀個process必定在下列五種狀態之⼀: 新到 (new)、執⾏(running)、等待(waiting)、準備好 (ready)、和已結束(terminated):**

- § **新到(**New**):OS正在把程式轉換成process**
- § **執行(**Running**):該process正在使用CPU執行指令**
- § **等待(**Waiting**):該process正在等待它期望的事件發生(譬如 它起動的輸入/輸出完成)**
- § **準備好(**Ready**):該process擁有所有除了CPU之外的資源;也 就是說,只要OS給它CPU,它就可以執行**
- § **已結束(**Terminated**):該process已經結束執⾏(不論是正常 或不常),正在等OS做⼀些收尾的⼯作**

#### **Process狀態圖**

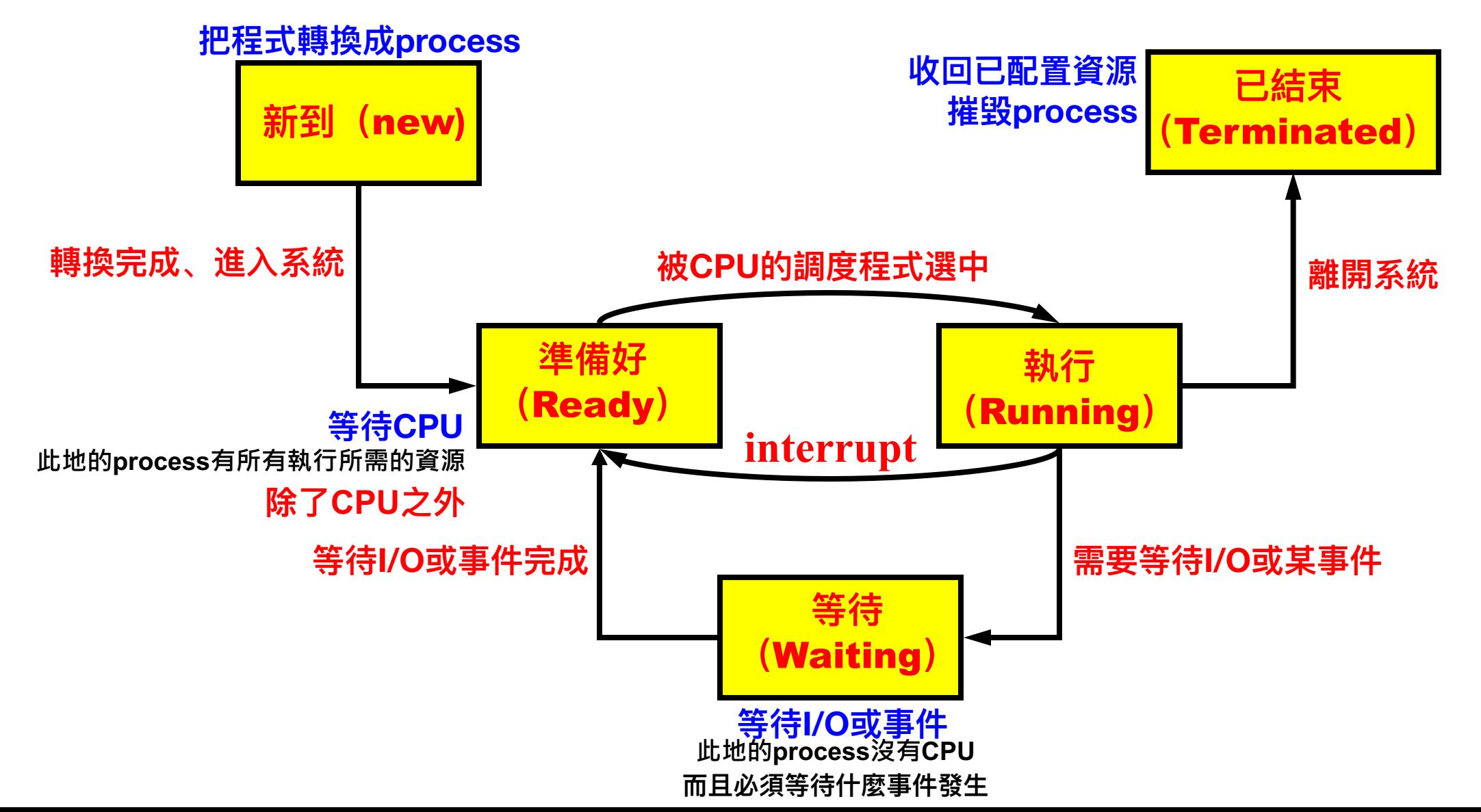

18

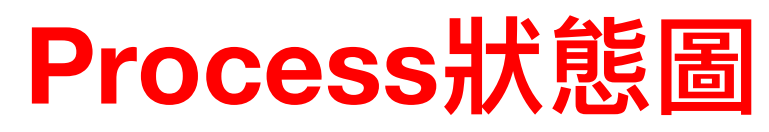

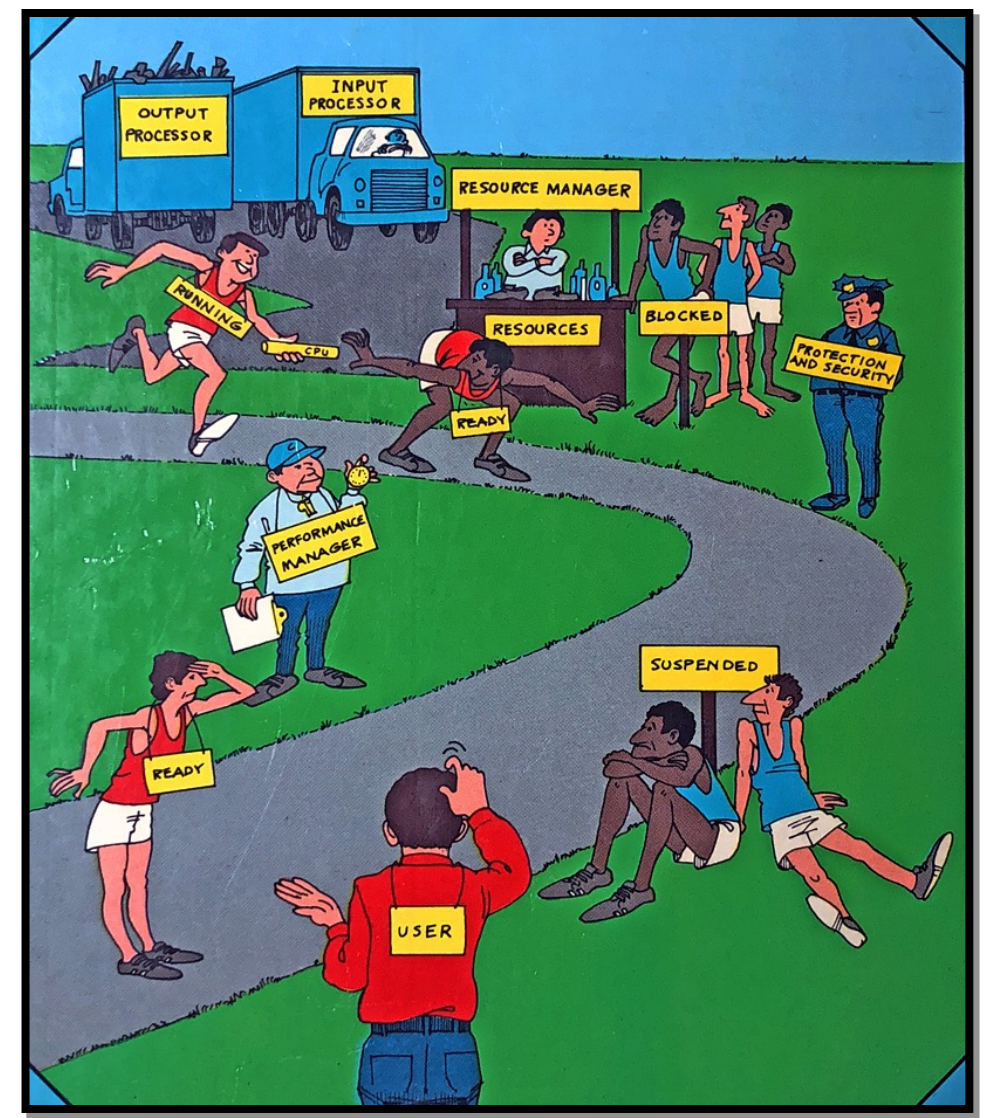

**Lubomir Bic and Alan C. Shaw,** *The Logical Design of Operating Systems***, Second Edition, Prentice Hall, 1988** 

#### **OS內如何表示⼀個Process**

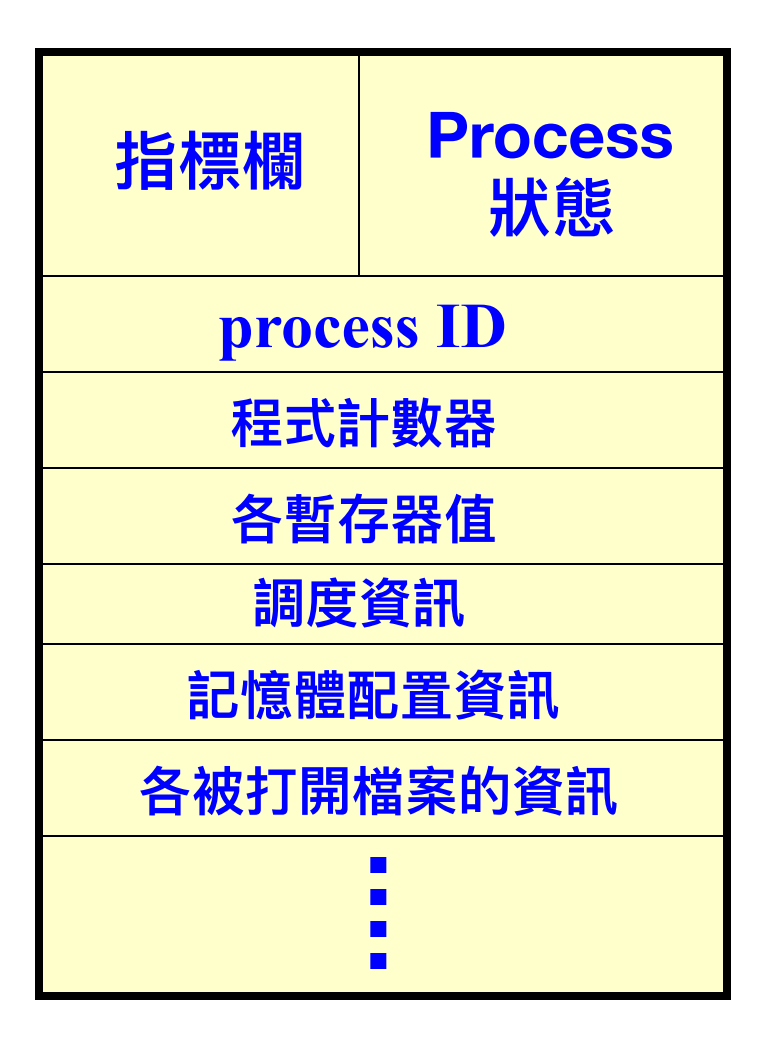

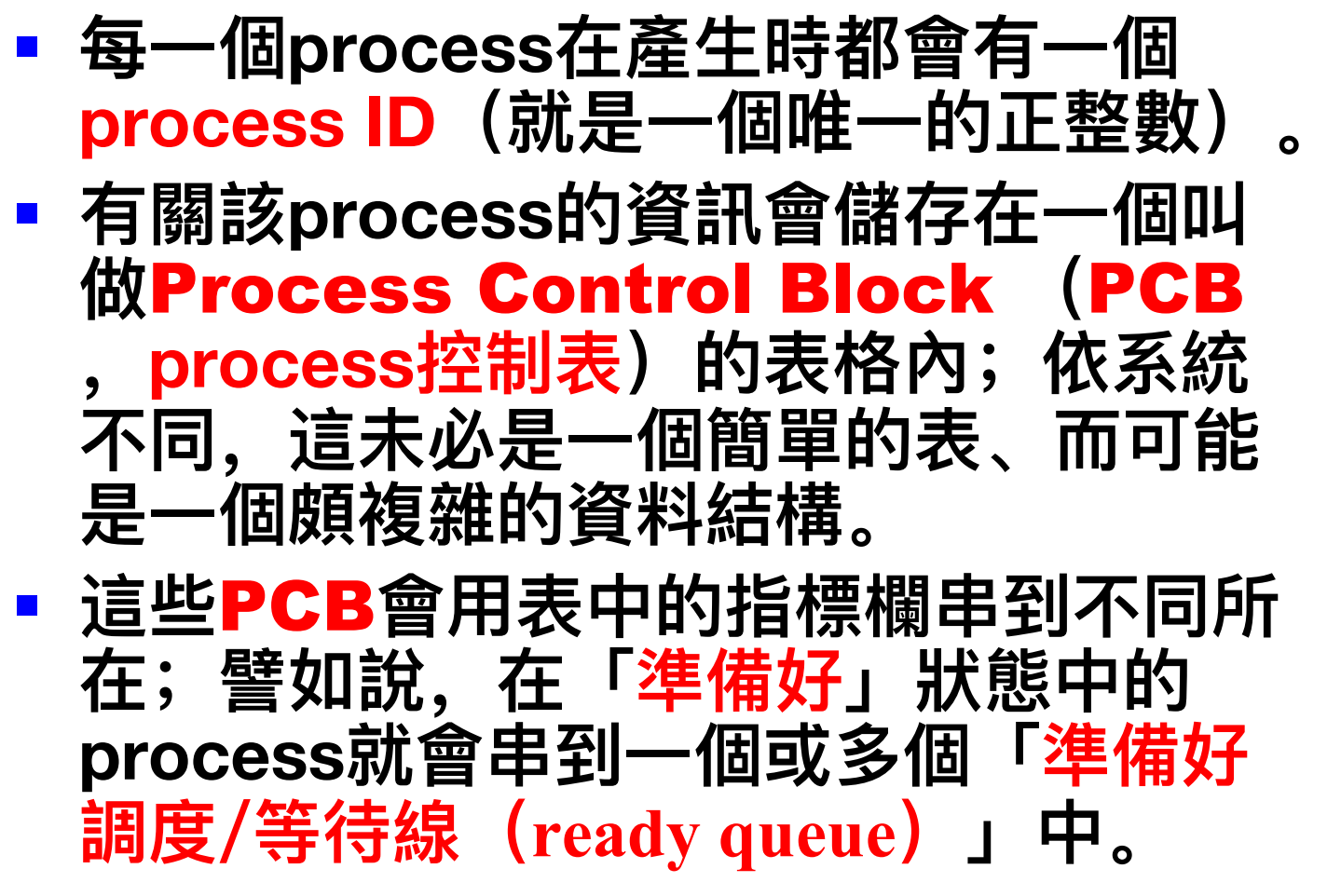

#### **調度Process:** 1/2

- § **因為系統中process的數目通常遠大於CPU或核心的數目,OS 必須要讓CPU有最大的使用率(也就是閑置時間最低)、而且 也不能讓準備好的process等太久。**
- § **為了決定哪個process可以做什麼,各個process會被串到若 干調度線(scheduling queue)中,也有人稱為排班、排程線。**
- 譬如, 除了「準備好」的調度/等待線之外, 每一個事件(等待 **某磁碟作業完成)都會有該事件的調度線,有時同⼀事件的調 度線可能很複雜、 會被分成好幾層或好幾條。**

#### **調度Process:** 2/2

- 「準備好」調度線(或等待線)可能有若干條或若干層子線,這 **些是已經取得供它執行的資源、但獨缺**CPU**的**process**;這表示 一旦把CPU給了該**process**,它立即可以執行。**
- § OS**中有一個**CPU**調度程式(CPU Scheduler)。**
- § **當有一個**CPU**或核心空了下來,**CPU**調度程式會查「準備好」調 度線,找一個合用的**process**,把**CPU**交給它、讓它繼續執行。**
- § **決定挑哪個**process**繼續執行的策略就叫做調度策略( Scheduling Policy)。**
- § **調度策略對本課程並不重要,因為一個並行程式是否能正常而且 正確地工作不能依賴系統的調度策略。**
- § **您會在作業系統課中學到調度策略。**

#### **切換環境:** 1/2

23 § **什麼是process的執⾏環境(簡稱環境,context)?這包含了執 ⾏⼀個process所需的所有資訊;譬如:process ID、process 狀態、CPU暫存器的值、程式計數器(program counter)、以 及其它記憶體(堆疊、堆積所在)和檔案管理等等的資訊。** § **什麼是環境切換(context switch)? 當CPU調度程式挑了⼀個 process、把CPU給它使⽤之前,調度程式得做以下的事:** Ø**把目前正在執行但被暫停的process的環境保存起來(通常在PCB)** Ø**把這個被暫停的process放到「準備好」或對應的「等待」調度線中** Ø**把被挑選要執行的process的環境抄到各對應的地方(譬如把暫存器的 值抄回暫存器)** Ø**執⾏該process 被保存起來的程式計數器指向的指令**

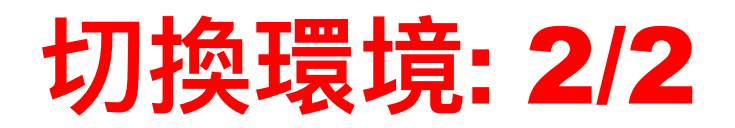

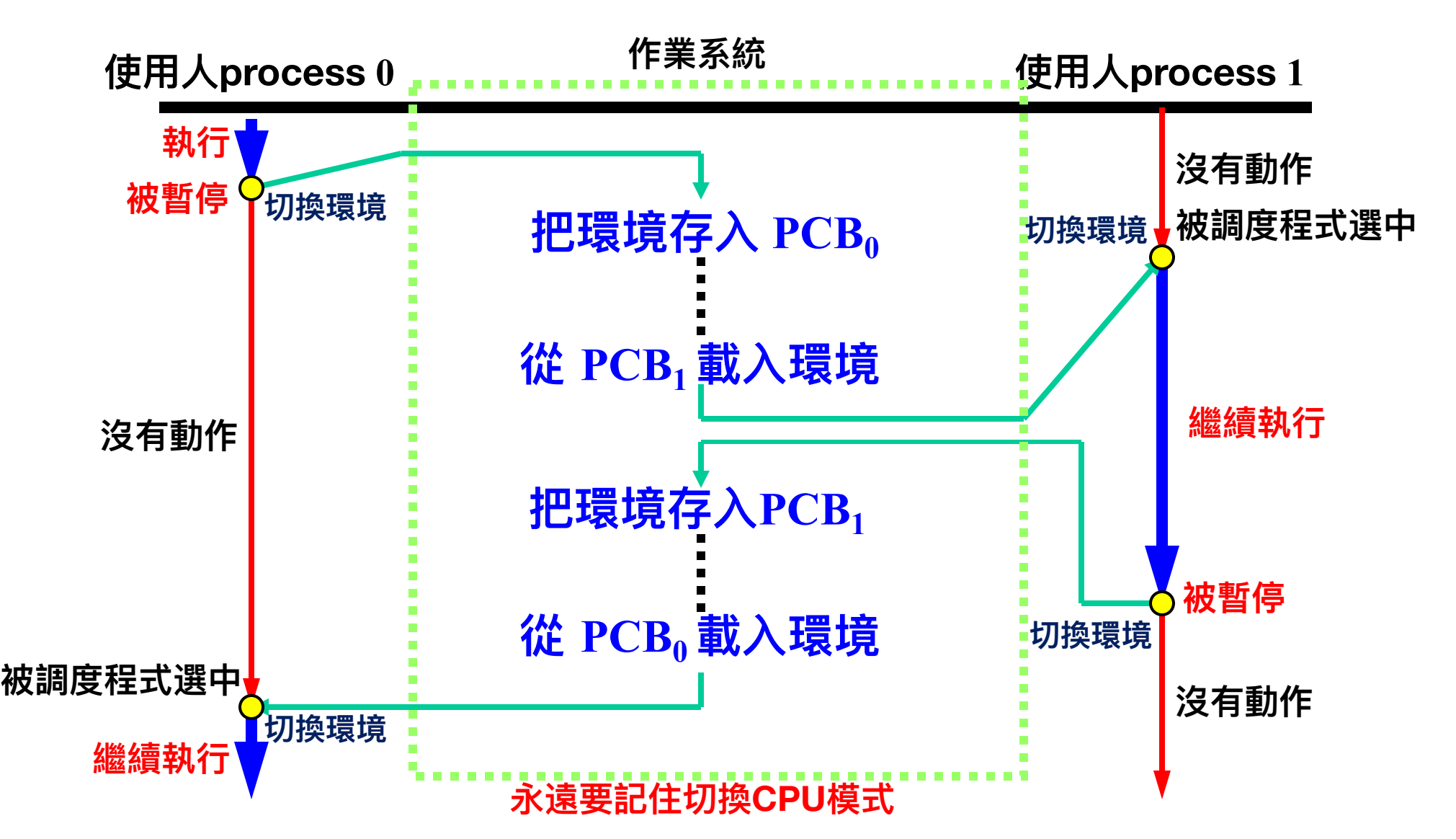

24

# **程式寫作**

#### **我們使用類似**Unix**的系統(** Unix**、**Linux**、**macOS **等) 若您只⽤**Windows**,您得裝⼀個**VM**(**Virtual Machine**)**

#### **Process的作業⽅式**

- § **有三個常見的作業方式:**
	- v**產⽣Process:建⽴⼀個process以及它的執⾏環境。這個被 產⽣的新process是產⽣它的process的⼦process(child process),⽽產⽣的process叫做⺟process(parent process );這個⺟-⼦關係是個樹狀結構。在Unix類似系統中使⽤ fork() 函數產⽣⼦process。**
	- v**終⽌Process:終止一個process執行。在Unix類似系統中使 用 exit() 函數。**
	- v**和子process匯合(Join):等待一個子process執行完成。 在Unix類似系統中使用 wait() 函數。**
- 26 § **fork()、exit()和 wait()都是系統叫⽤函數、都會產⽣trap。**

#### **⼀些必需的引⼊檔**

- § **程式中在使用process之前,必須引入 sys/types.h 和 unistd.h 。**
- § **sys/types.h 中定義所有系統中的資料型別,⽽ unistd.h 宣** 告了標準的符號常數(也就是給常數一個符號名稱)和型別。

**#include <sys/types.h> #include <unistd.h>**

#### fork( )**系統叫⽤函數**

- § **函數 fork() 的用途是為叫用它的process產生一個子process 。產生和被產生的process分別叫做母和子的關係(母process和 子process),這個母子關係形成一個樹狀結構。**
- § **函數 fork() 並不需要任何參數!**
- § **如果叫用 fork() 是成功的,Unix產生一個和叫用的process完 全一樣、但卻是分離的記憶體空間,然後讓被產生的子process執 行。細節容後再詳細解釋。**
- § **⺟process和⼦process都從 fork() 函數的下⼀條指令開始執** 行。

#### fork( ) **的傳回值**

- § **若傳回一個負值,這表示叫用 fork() 失敗、並沒有產生子 process。**
- § **若傳回的值為0,表示該process是子process。**
- § **若傳回的值大於0,這個值就是被產生的子process的process ID 。 這個ID的型別是pid\_t,它是在前述的引入檔中宣告的。**
- § **函數 getpid() 傳回叫用它的process的ID。**
- § **函數 getppid()傳回叫⽤它的process的⺟process的ID。如果 該process沒有⺟process,就傳回 1;稍後我們會看到此地 1的 代表意義。**

#### **執⾏** fork( ) **之前**

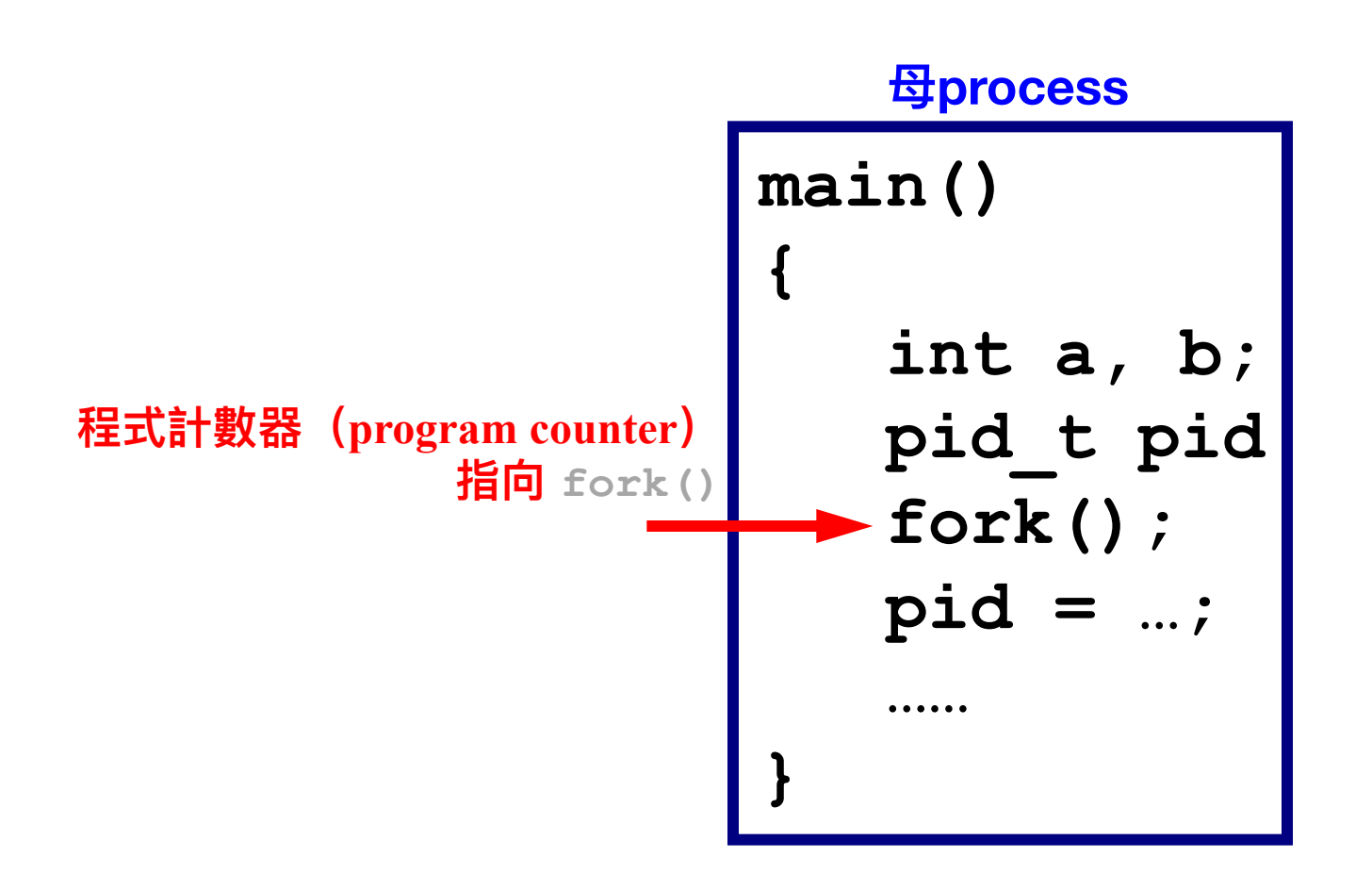

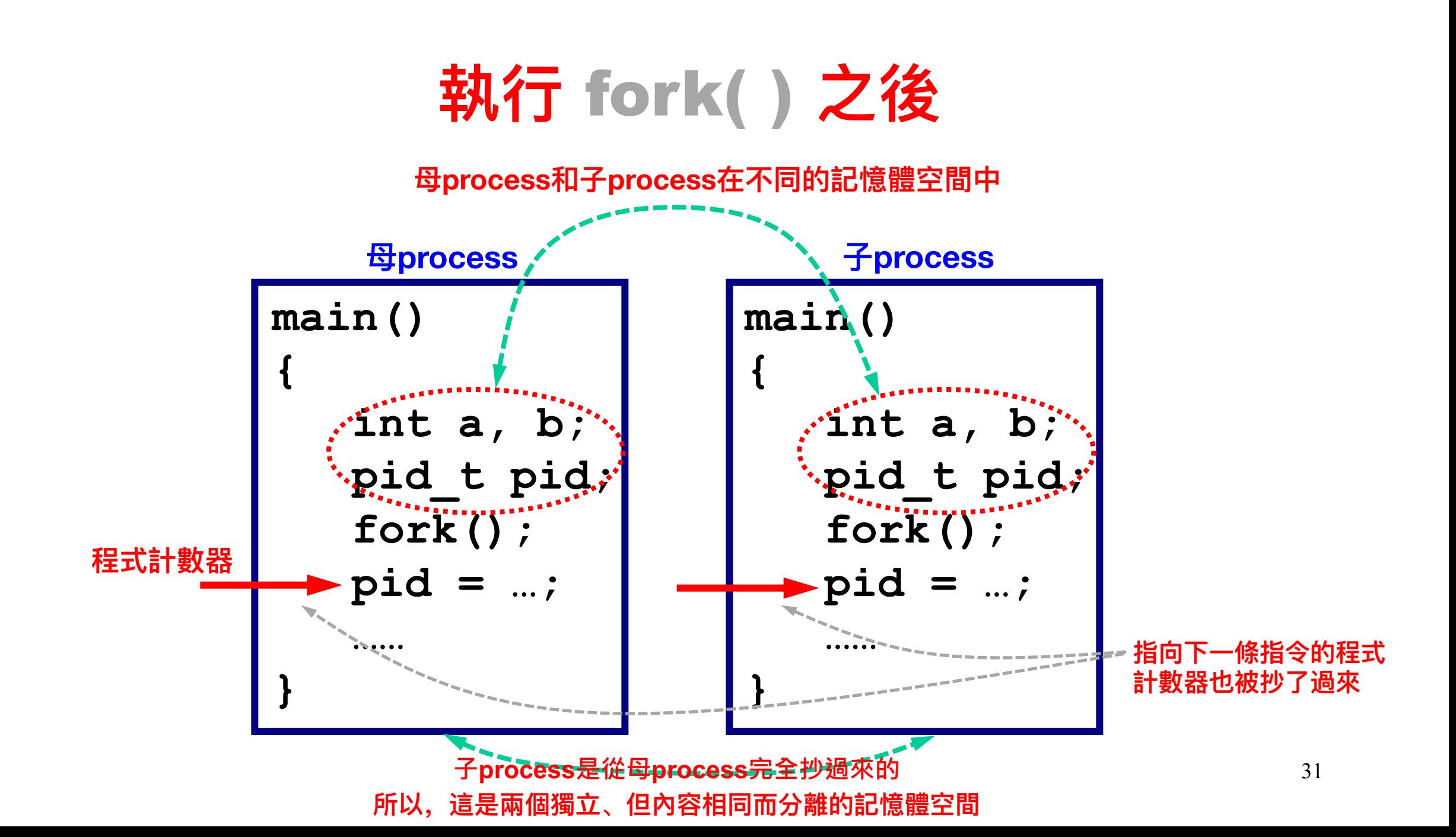

#### **⼩⼼** printf() : 1/3

- § **在同一個終端機視窗執行的若干process共用一個stdout,也就 是該視窗做輸出。**
- § **由於交錯執行,這個共用 stdout 會使printf()發生資源共享 的問題。**
- 如果不同process同時用 printf () 做輸出,於是交錯執行很可 **能會把⼀個未完成的printf()暫停、⽽讓另⼀個 printf()執 ⾏,於是視窗中同⼀列上可能會夾雜著來⾃不同的process的輸 出。**

#### **⼩⼼** printf() : 2/3

- § **下面是兩個process的一部分。**
- § **Process 1 印出A之後被暫停,而由process 2 繼續(反過來也如 此)。**
- § **於是兩個process就都往同一個stdout交錯地輸出!**
- § **視窗中同⼀列就可能出現來⾃process 1和process 2的輸出內容。**

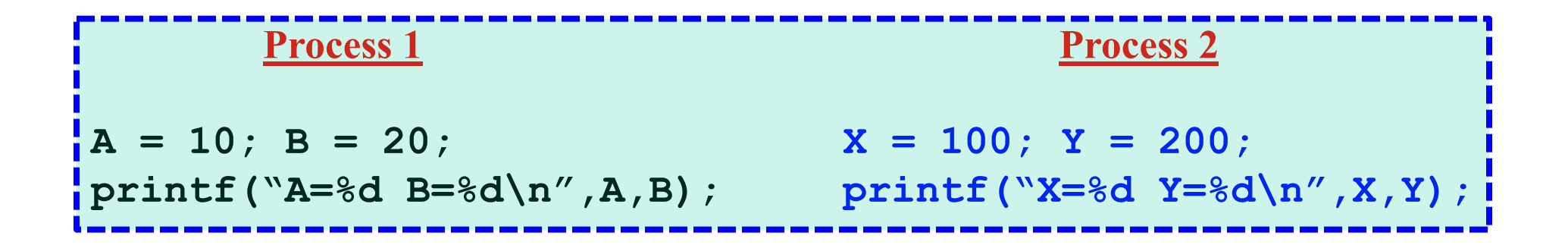

#### 小心 printf(): 3/3

- § **下面是上一頁的程式**
- § **請記住交錯執⾏這個概念**

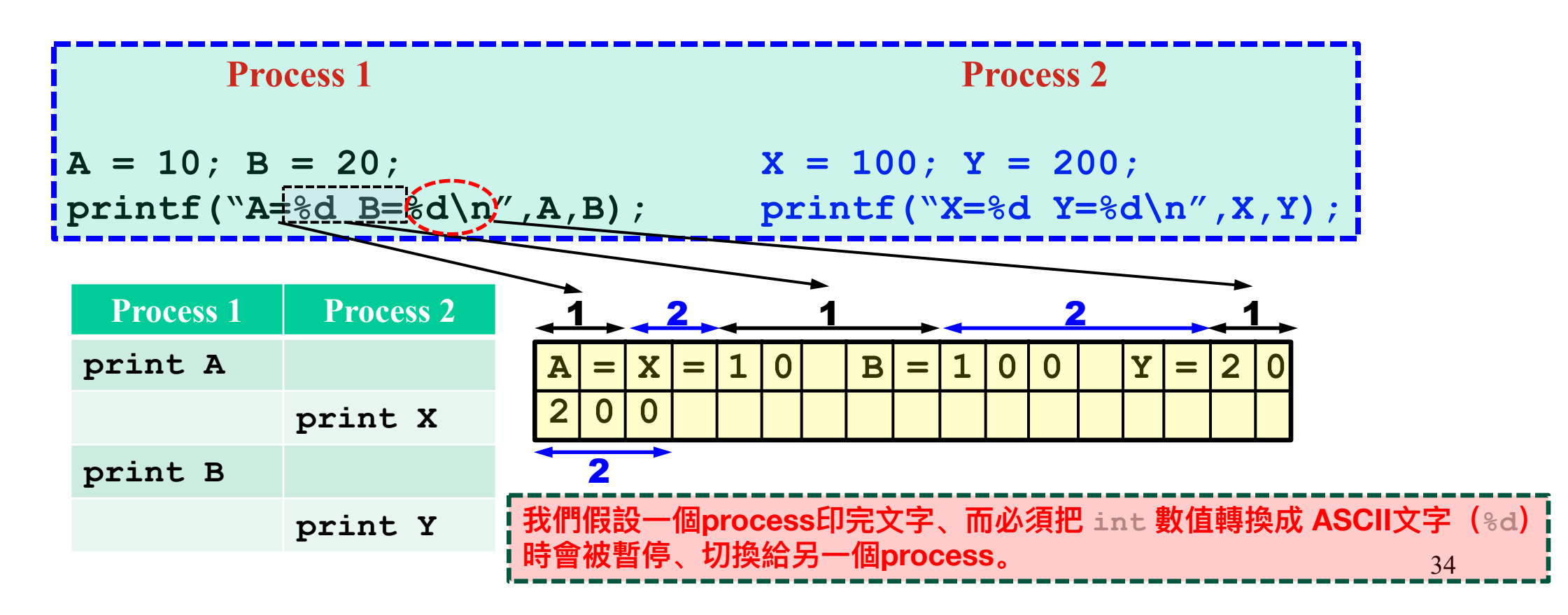

#### **範例** 1: 1/2

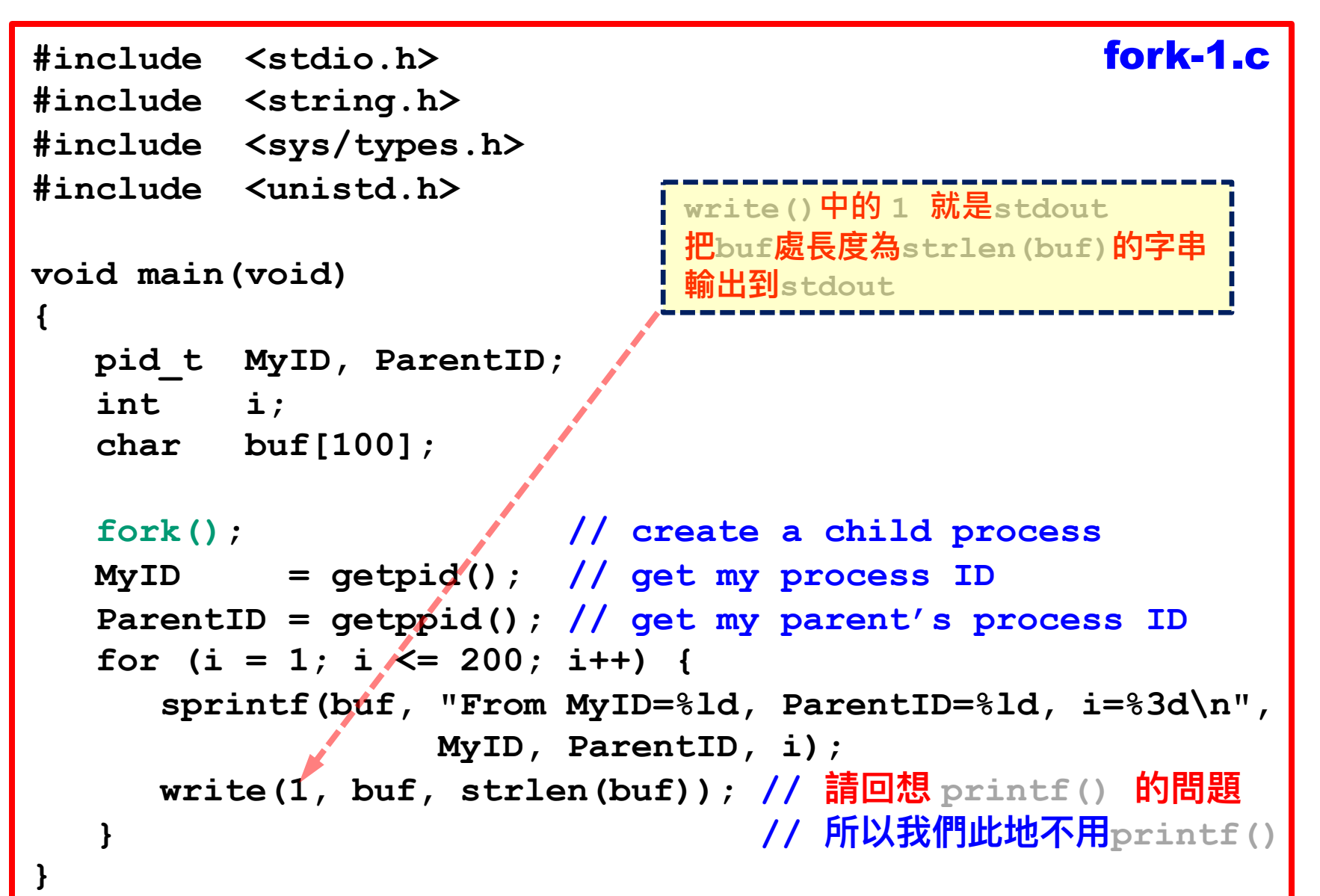

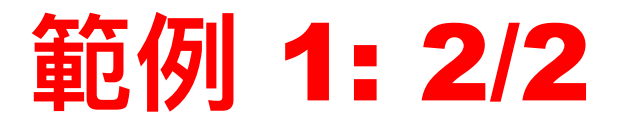

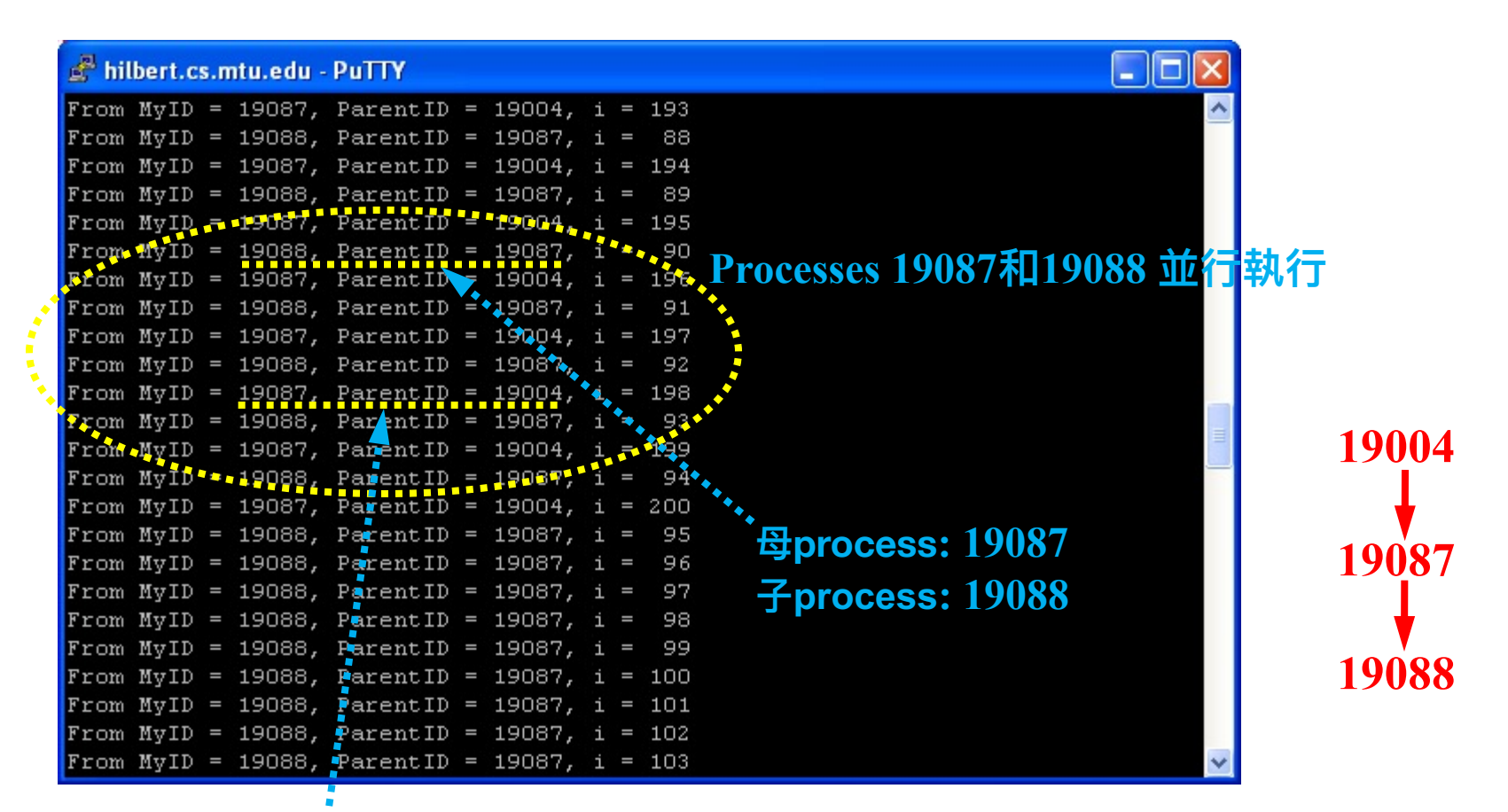

**process 19087的母process為19004 這個終端機視窗是由它的shell程式管理 這個shell 執⾏fork-1**

#### **⼀個** fork( )**的典型使⽤⽅式**

**void child(void)**

```
main(void)
{
   pid_t pid;
   pid = fork();
   if (pid < 0)
     printf("Oops!");
   else if (pid == 0)
     child();
   else // pid > 0
     parent();
}
```

```
{ 
   int i;
   for (i=1; i<=10; i++) 
     printf(" Child:%d\n", i);
   printf("Child done\n");
}
void parent(void)
{
```

```
 int i;
   for (i=1; i<=10; i++) 
    printf("Parent:%d\n", i);
  printf("Parent done\n");
}
```
**往後為了省投影片空間可能會用printf()**

**但請記住⽤ printf() 的問題**

#### **執⾏** fork( ) **之前**

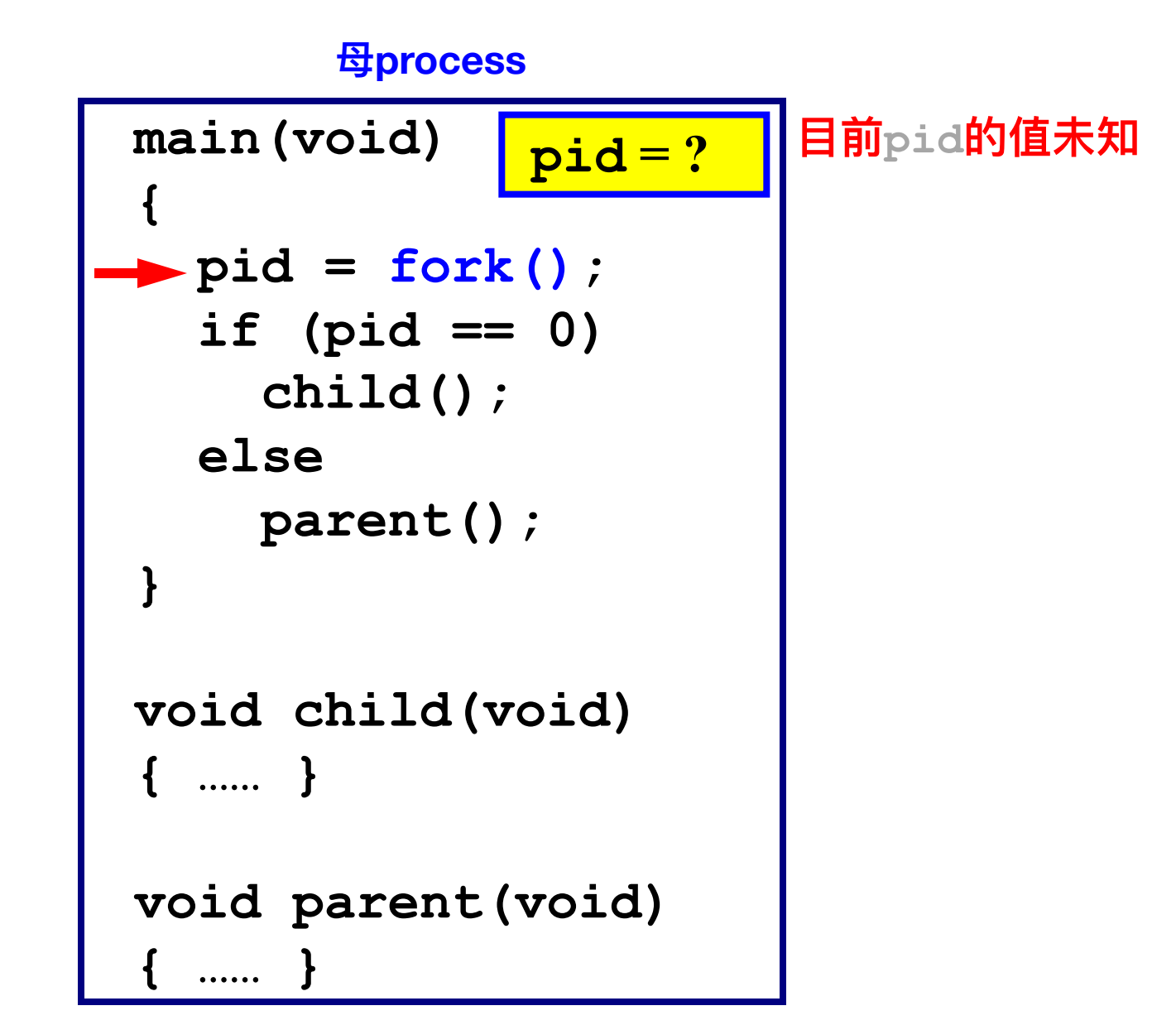

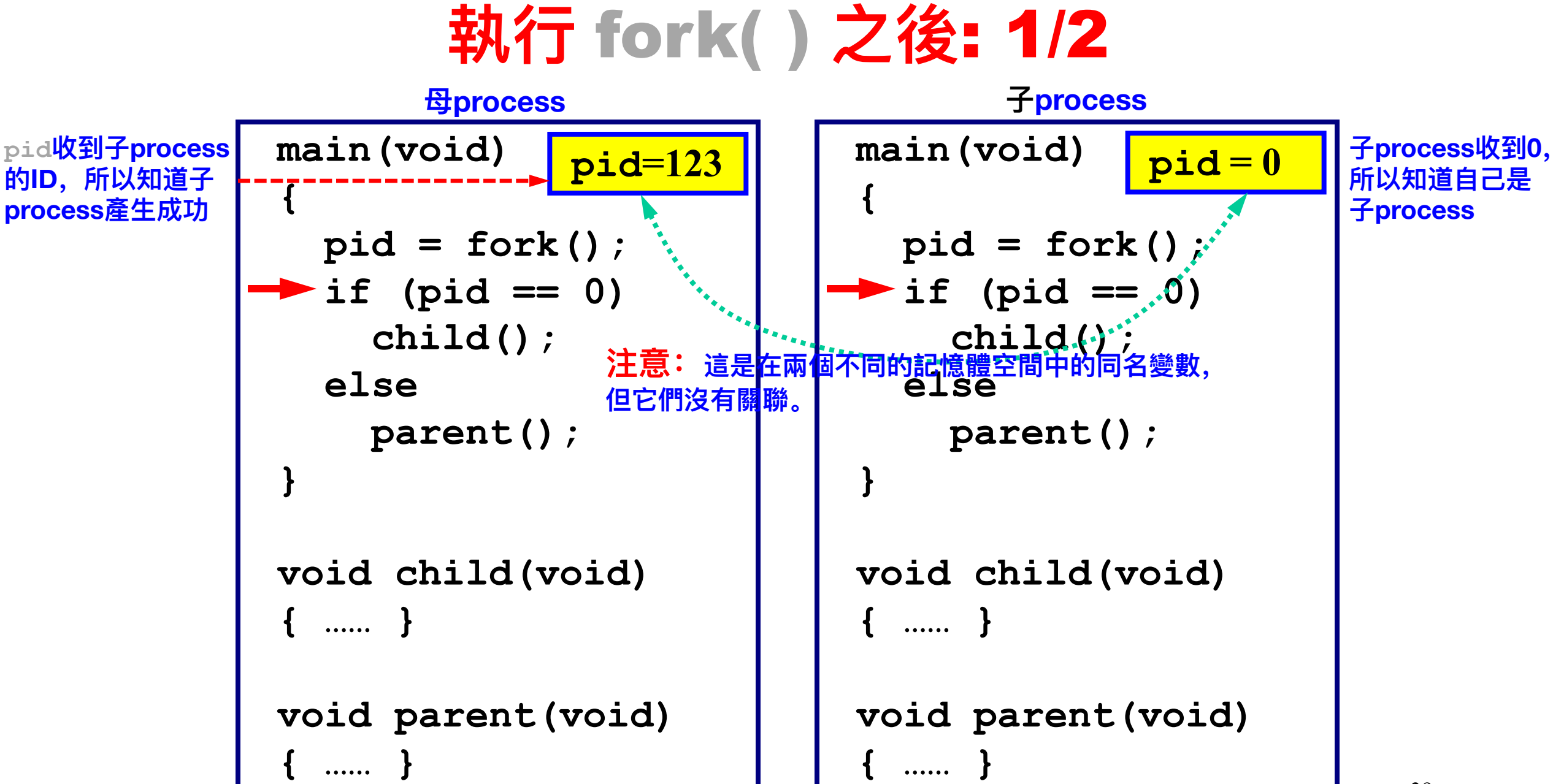

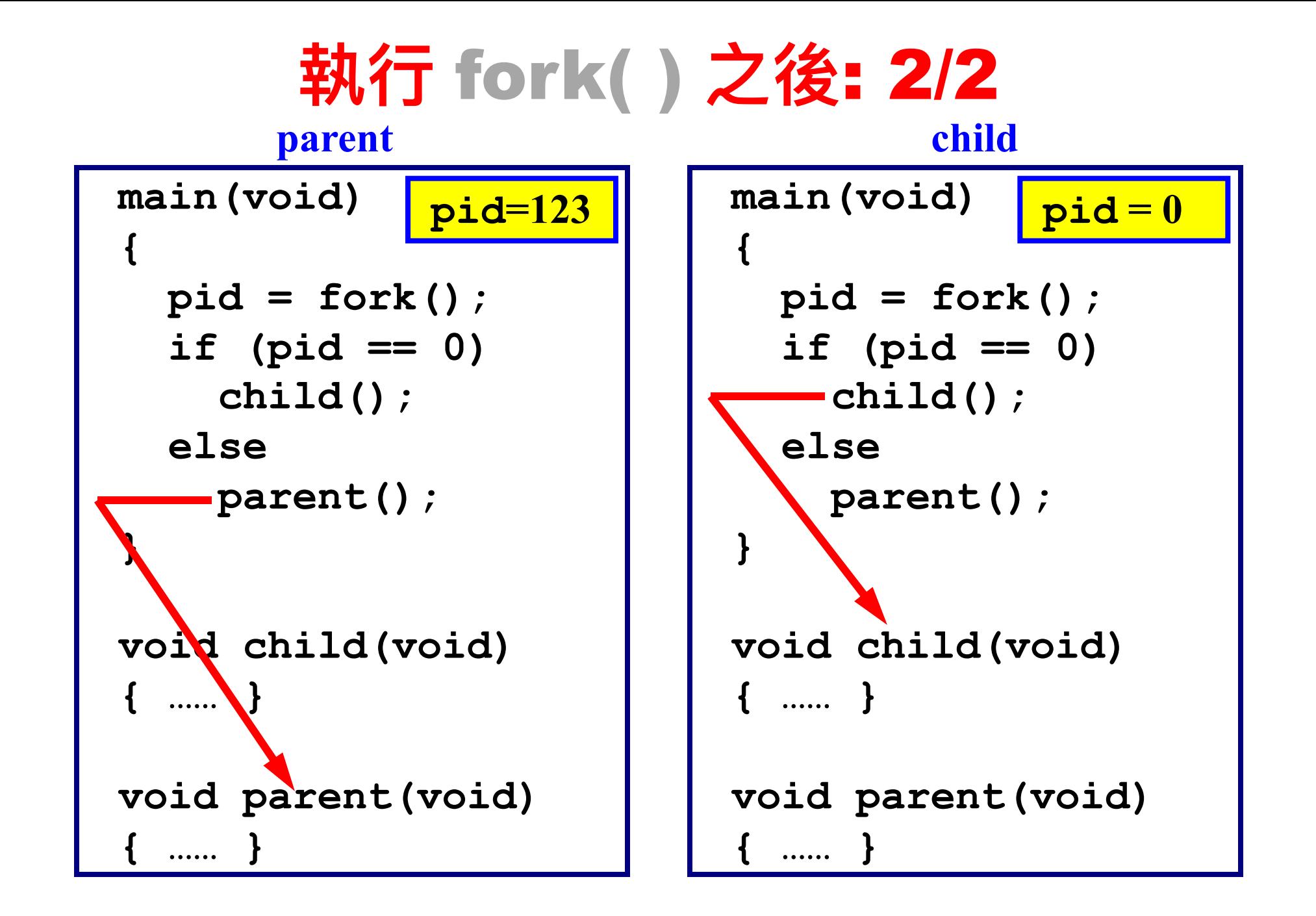

#### **範例** 2: 1/2

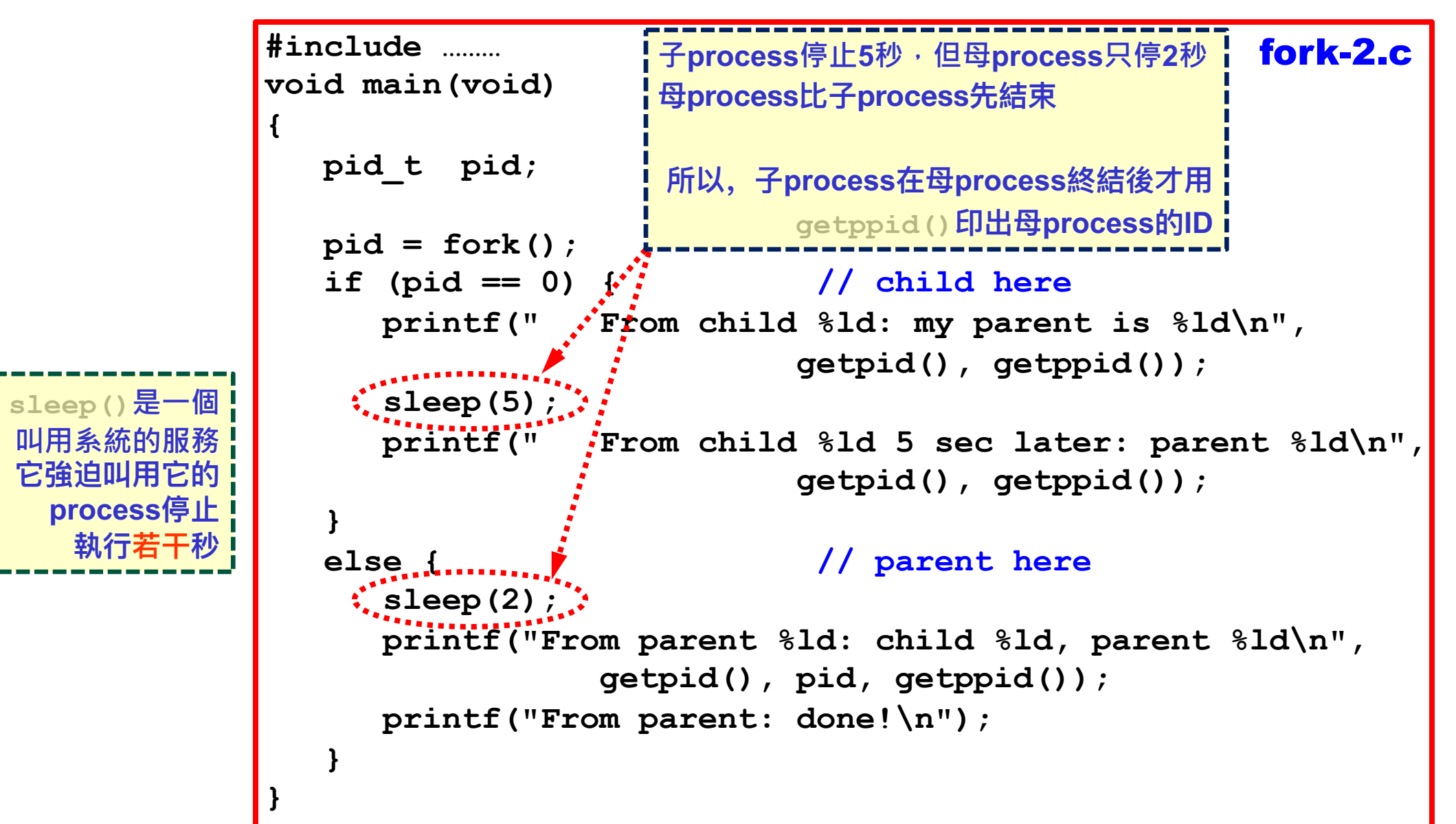

**執行若** 

41

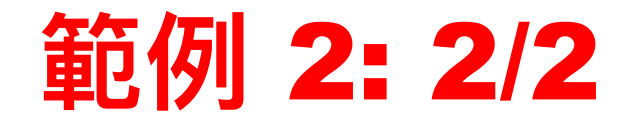

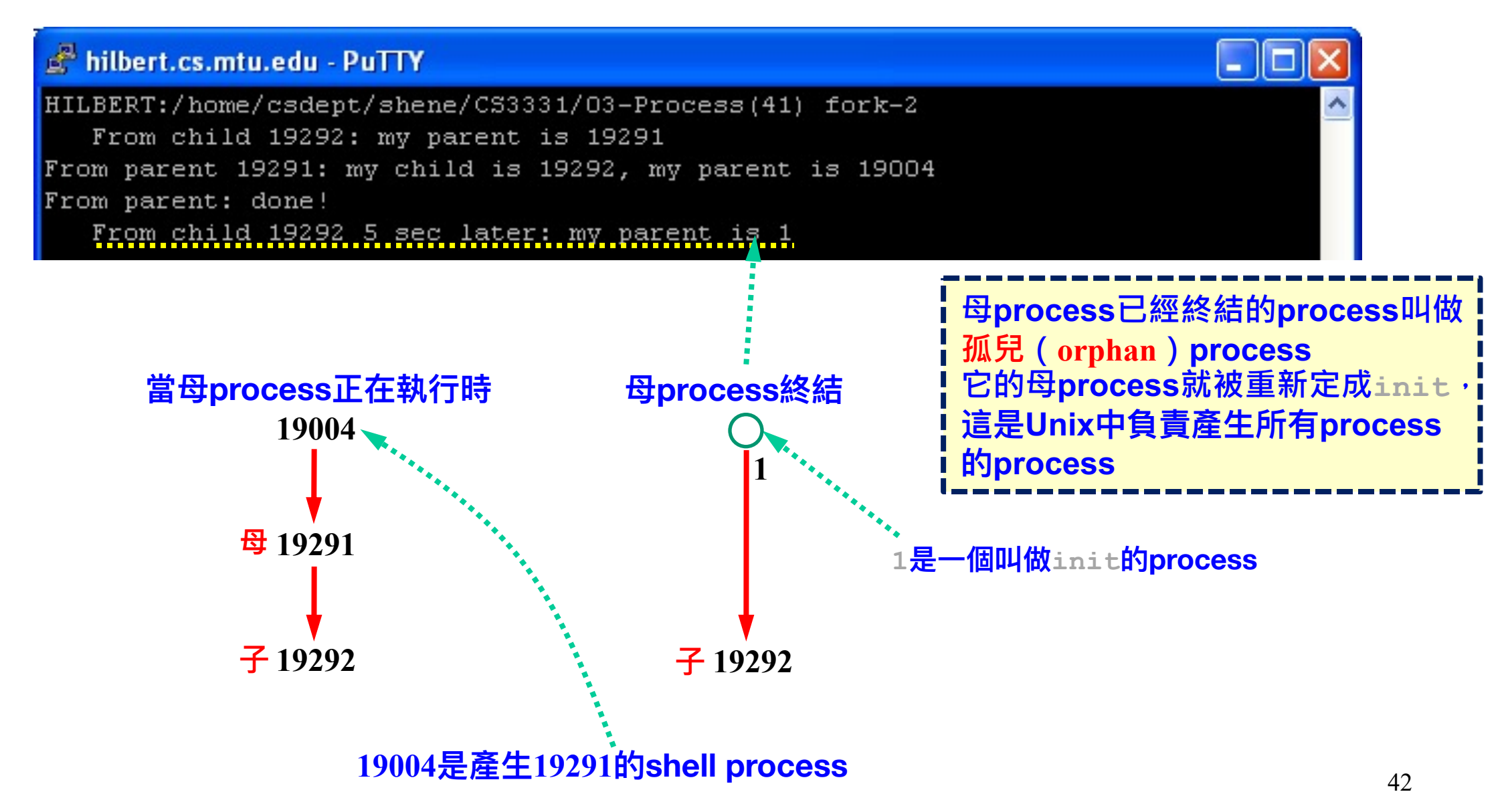

#### **範例** 3: 1/2

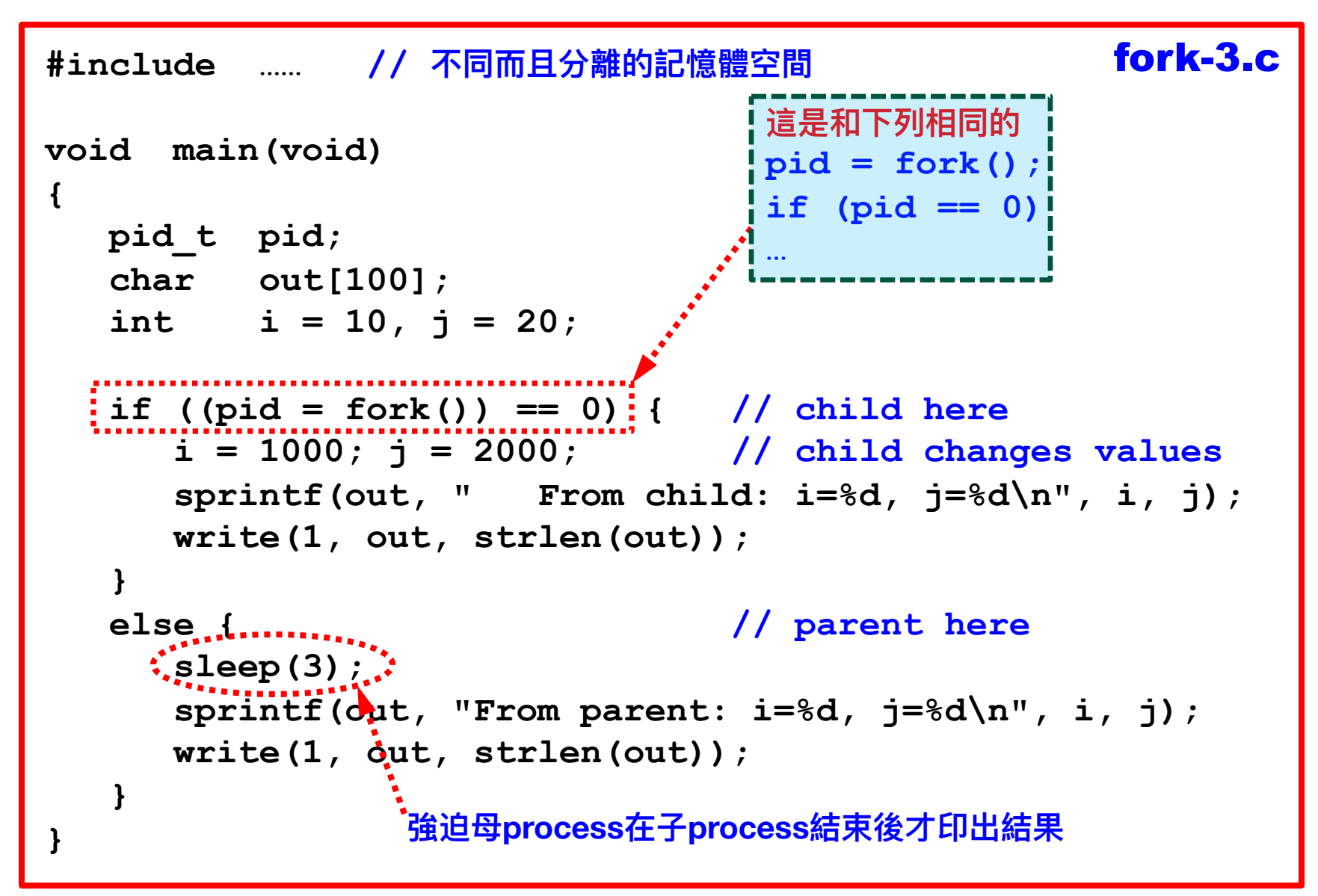

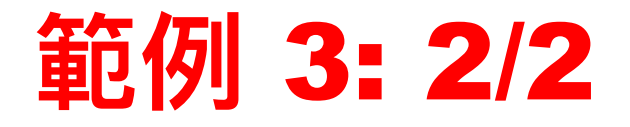

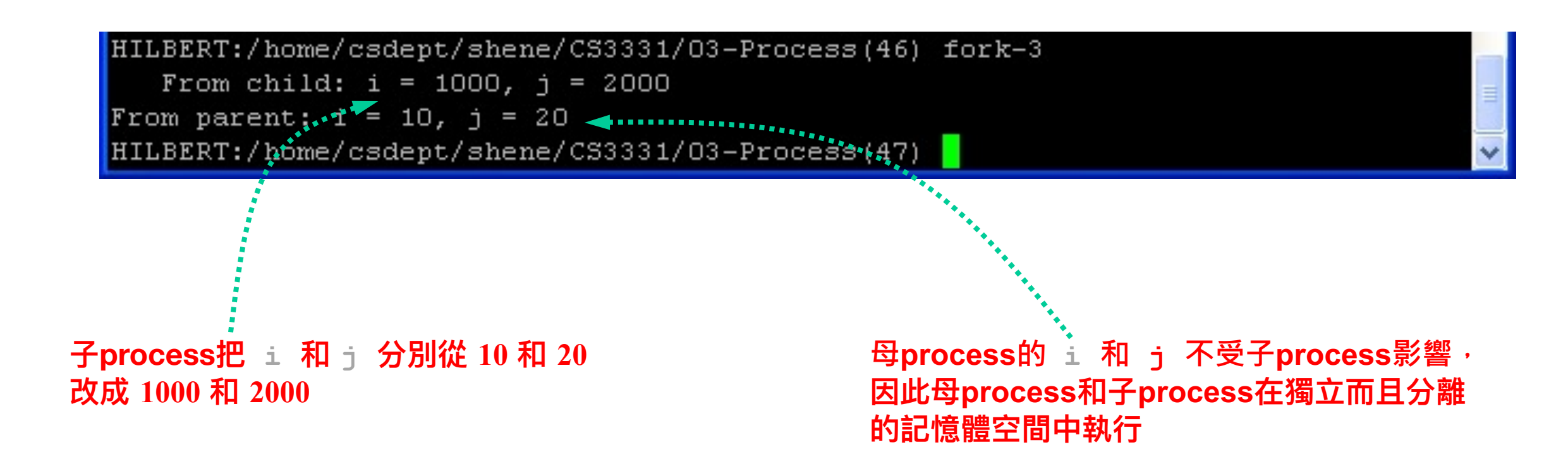

#### wait() **叫⽤系統函數**

- § **wait()會暫停叫用它的process的執行,一直到它的某個子 process終止或是收到一個Unix的訊號(signal)為止。** § **wait()需要一個指向整數變數的指標做參數,並且傳回那個終 止執行的子process的ID。如果叫用wait()時並沒有子 process在執行,就傳回-1。**
- 參數的整數指標並不是當成一個整數使用, 而是把這個位置中 **的各個bit賦於某種意義。系統會使⽤這些bit傳回⼦process終 ⽌執⾏時各種狀態。**

#### **如何使⽤** wait()

#### § **等待一個不指明的子process完成 wait(&status);**

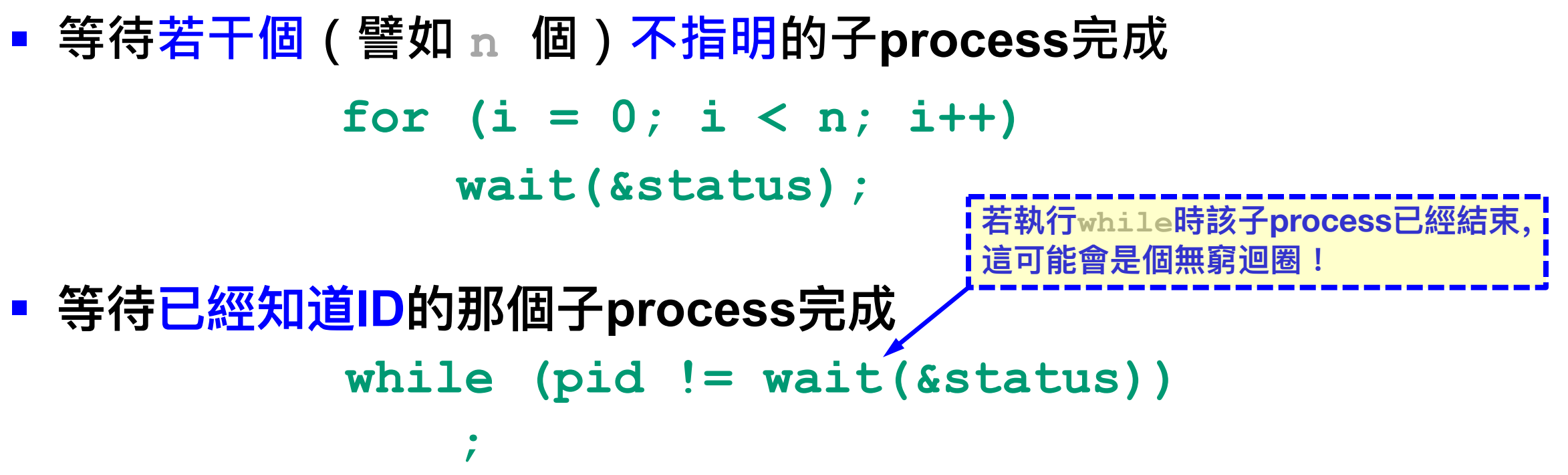

#### wait() 叫用系統函數例子

```
void main(void)
{
   pid_t pid, pid_child;
    int status;
   if ((pid = fork()) == 0) // child here
      child();
   else { // parent here
      parent();
      pid_child = wait(&status);
    }
}
```
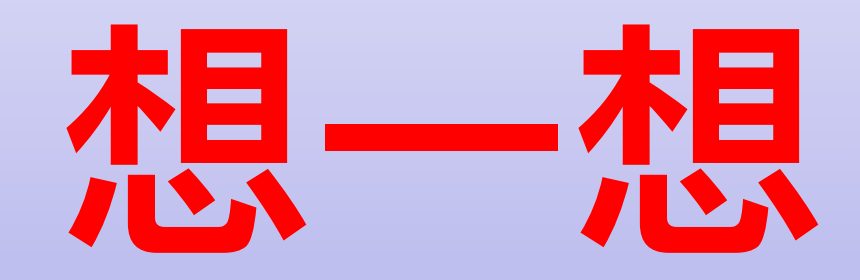

### **幾個簡單的問題**

#### **幾個簡單的問題**: 1/2

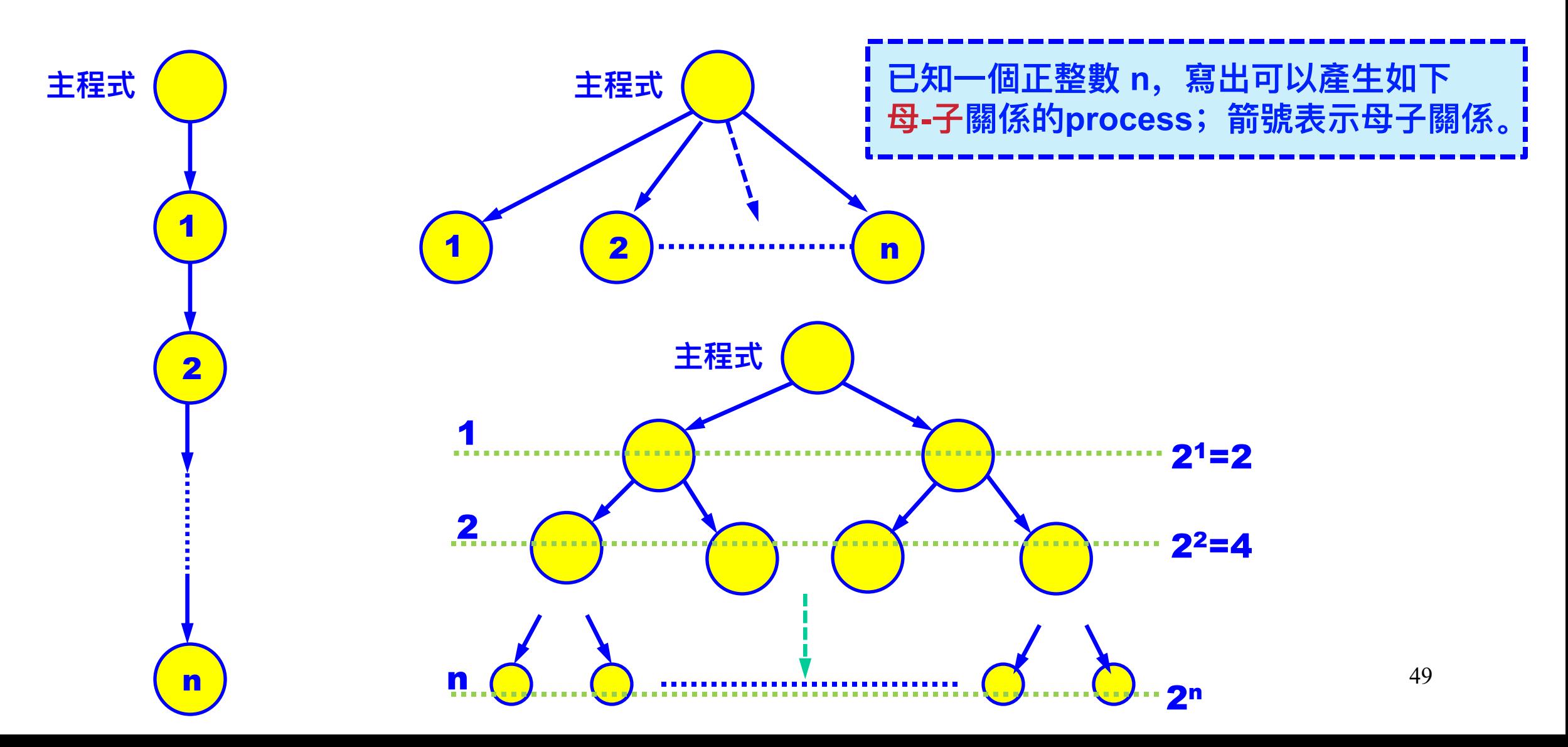

#### **幾個簡單的問題**: 2/2

```
50
                                                      void main(int argc, char **argv) 
                                                       { 
                                                          int i, n = \text{atoi}(\text{argv}[1]);for (i = 1; i < n; i++) if (fork()) 
                                                                 break; 
                                                           printf("Process %ld with parent %ld\n", 
                                                                   getpid(), getppid()); 
                                                           sleep(1); 
                                                       }
                                                       void main(int argc, char **argv) 
                                                       { 
                                                          int i, n = \text{atoi}(\text{argv}[1]);
                                                          for (i = 0; i < n; i++) if (fork() <= 0) 
                                                                 break; 
                                                           printf("Process %ld with parent %ld\n", 
                                                                   getpid(), getppid()); 
                                                           sleep(1); 
                                                       }
     void main(int argc, char **argv) 
     { 
        int i, n = \text{atoi}(\text{argv}[1]);
        for (i = 0; i < n; i++)if (fork() == -1) break; 
         printf("Process %ld with parent %ld\n",
                 getpid(), getppid()); 
         sleep(1); 
     }
請畫出這幾個程式所產⽣的process的⺟-⼦
    關係;假設每⼀個 fork() 都成功。
```
## 程式資題

**題⽬**

- § **請寫一個C的(主)程式,它產生四個子process,***P***<sup>1</sup> 、** *P***<sup>2</sup> 、** *P***<sup>3</sup> 和** *P***<sup>4</sup> 。**
- § **把這個程式叫做 prog1.c,編譯連結後得到可執行檔 prog1。**
- § **在執行時使用:./prog1 m n r s 此地m、n、r和s都是正整數**
- § **譬如,下面命令列中 m 是 73000000000000000、n為 10、r為 100000 而 s為 200000:**

 **./prog1 73000000000000000 10 100000 200000 m n r s**

■ 後面再解釋這四個值的意義。

#### **Process** *P***<sup>1</sup> 的⼯作(Fibonacci數)**

§ **⽤下⾯的(遞歸,recursive)式⼦計算第***n***個Fibonacci數。使⽤這 個recursive的算法是要讓** *P***1 ⽤很⻑的CPU時間。(為什麼會久 ?請仔細想⼀想。)此地的** *n* **是執⾏⾏prog1時的第⼆個參數。**

> $f_1 = f_2 = 1$  $f_n = f_{n-1} + f_{n-2}$   $(n > 2)$

■ 若n = 10, P<sub>1</sub> 印出下面內容, 每一列前方得有6個空格:

**Fibonacci Process Started Input Number 10 Fibonacci Number f(10) is 55 Fibonacci Process Exits**

#### **Process** *P***<sup>2</sup> 的⼯作( Buffon丟針問題)**: 1/5

- § **這個問題是1733年由法國⾃然學家和數學家George-Louis Leclerc, Comte de Buffon提出的,他⾃⼰在1777年解決了這個 問題。**
- 假設地面上畫了相距為 *G* 的平行線(見下圖), 然後又有一根長 **度為** *L* **的針。若隨意把針拋出去,它壓線的機率是多少?**

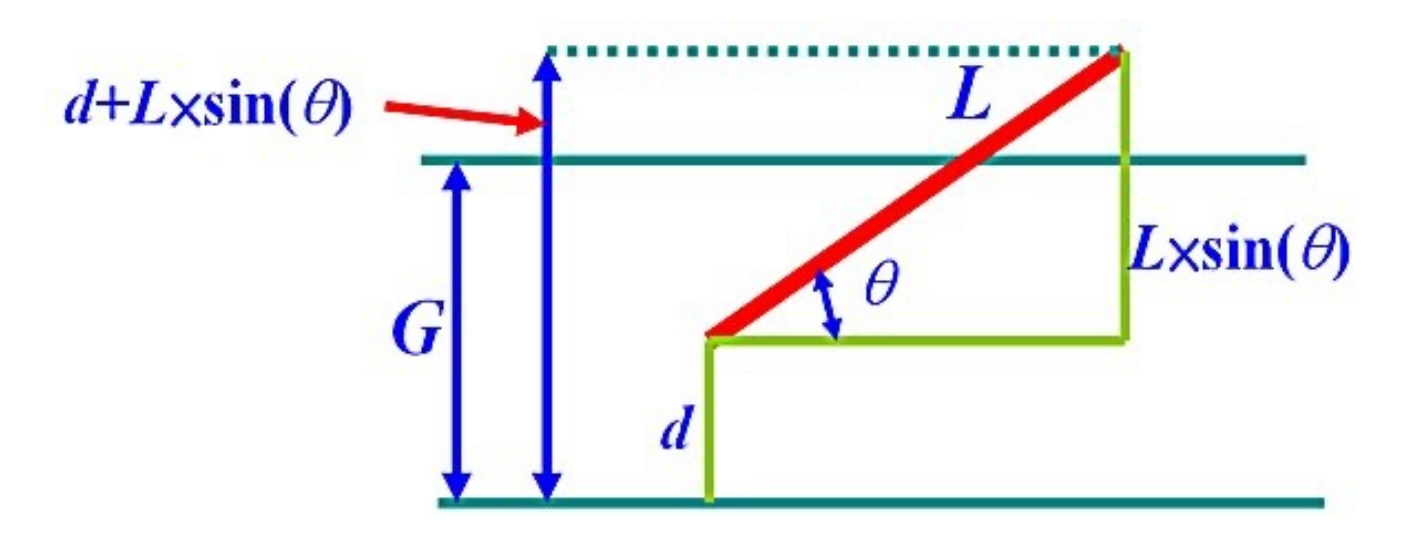

#### **Process** *P***<sup>2</sup> 的⼯作( Buffon丟針問題)**: 2/5

■ 我們固定針的一頭, 當落地後令這個針頭距下方的線的距離為 *d*, **⽽針和下⽅線的夾⻆為***θ***。於是當***d***+***L*×**sin(***θ***)⼤於***G***,針會壓到上⽅ 的線;若⼩於0,針則會壓到下⽅的線。答案是(2/π)**×**(***L***/***G***) 。**

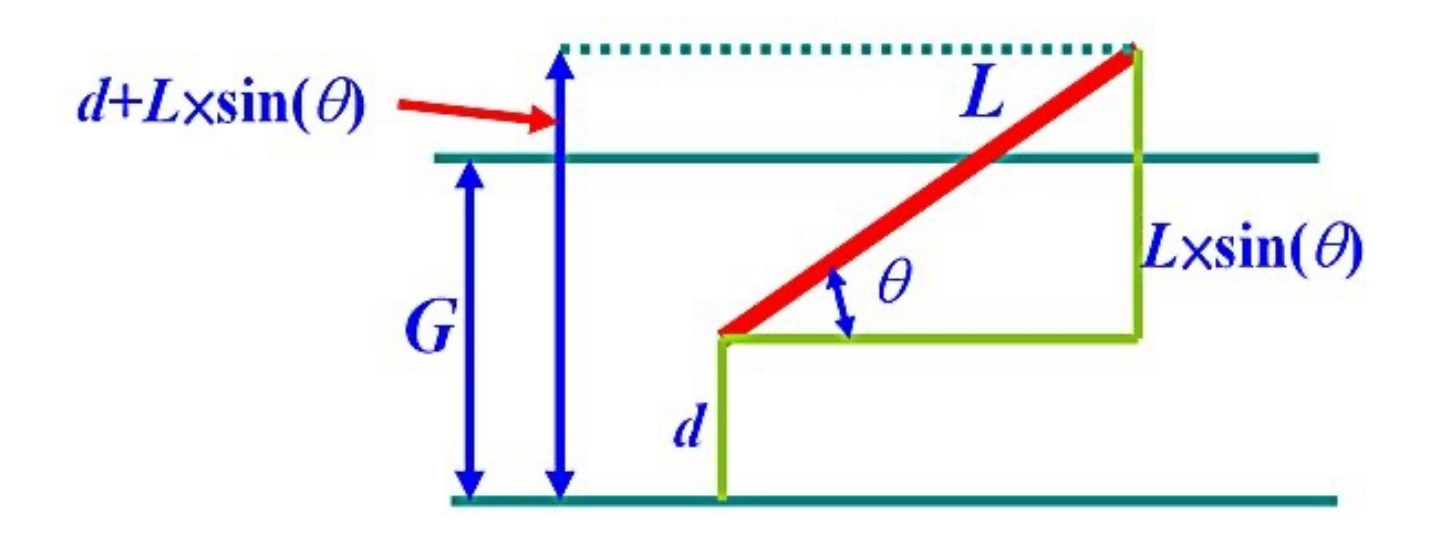

#### **Process** *P***<sup>2</sup> 的⼯作( Buffon丟針問題)**: 3/5

- 為了方便起見,請用*L* = *G* = 1;於是機率為 2/π = 0.6366,因此有 **超過6成的機率針會壓線。**
- 不過, 我們用實驗計算這個結果。

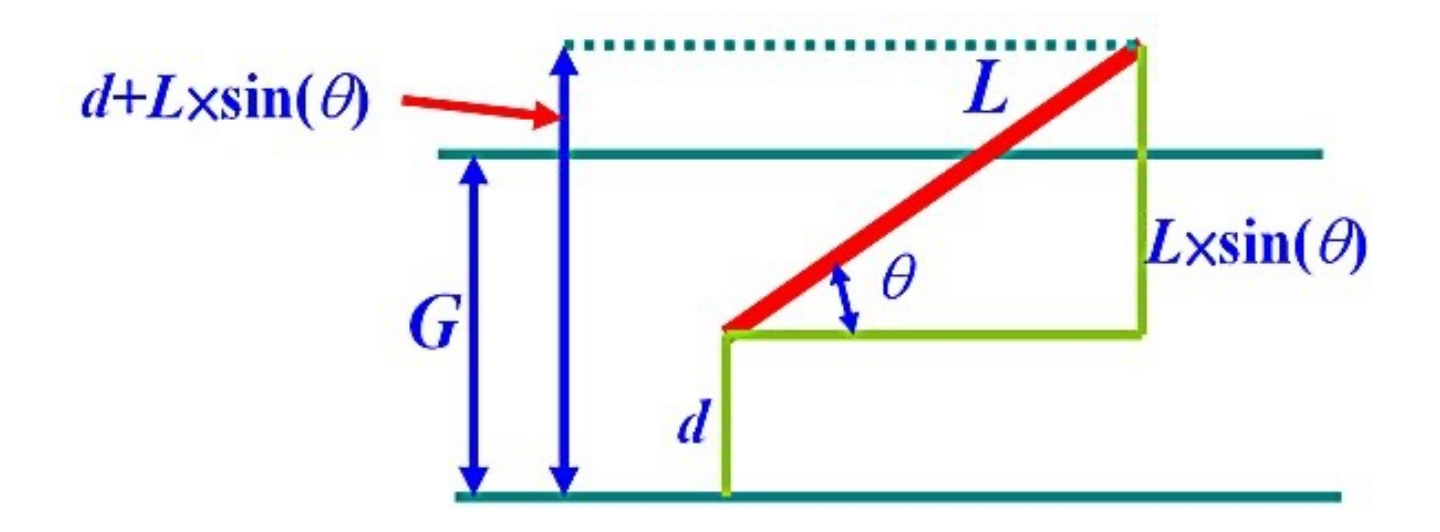

#### **Process** *P***<sup>2</sup> 的⼯作( Buffon丟針問題)**: 4/5

- § **我們得產生兩個亂數。**
	- Ø**第一個亂數在[0, 1),它代表** *d* **的值。**
	- Ø**第⼆個亂數在[0, 2π),它代表** *θ* **的值。⽤acos(-1.0)可以取得 π 的值。**
- § **然後計算** *d***+***L*×**sin(***θ***) ,若它大於 1 或小於 0 表示壓線。**
- § **這道⼿續反覆** *r* **次(** *r* **從命令列參數取得),若有** *k* **次壓線,那麼 當***r* **夠⼤時** *k***/***r* **⼤約就是答案。**

#### **Process** *P***<sup>2</sup> 的⼯作( Buffon丟針問題)**: 5/5

- § **我們得產生兩個亂數。別忘了,使用亂數之前程式得引⼊ stdlib.h;在使用sin() 和acos()時得引入math.h,而且在 編譯時得用-lm明白指出這個程式要用到數學程式庫。**
- 這個Buffon丟針問題的process輸出如下;不但如此, 每<del>丶</del>列輸 **出前⽅得有 9 個空格。**
- § **注意:因為rand()產⽣的亂數範圍在0和RAND\_MAX 之間,您 得把產⽣的亂數⽤(float rand())/RAND\_MAX 轉換到[0,1);** RAND MAX這個亂數的最大值是在limits.h中定義,別忘了引入

**這個檔案。 Buffon's Needle Process Started Input Number 100000 Estimated Probability is 0.63607 Buffon's Needle Process Exits**

#### **Process** *P***<sup>3</sup> 的⼯作(sin()函數的⾯積)**: 1/3

- § **sin() 函數正的⼀半的曲線橫座標在0到π之間,縱座標則在0和1** 之間,這是一個面積為π的長方形。  $\int_0^\pi \sin(x) = -\cos(x)\vert_0^\pi$  $= -(\cos(\pi) - \cos(0))$  $= -(-1 - 1)$ ■<br>■計算sin()曲線下的面積  $=2$
- § **如果我們在這個⻑⽅形內隨機地選** *s* **個點,若有** *t* **個點落在sin() 曲線和***x* **軸之間,那麼sin() 函數曲線下的⾯積就是⻑⽅形⾯積 的***t***/***s***。因為⻑⽅形⾯積是π ,因此sin() 和***x***軸所夾著的⾯積 是 (***t***/***s***)×π 。**

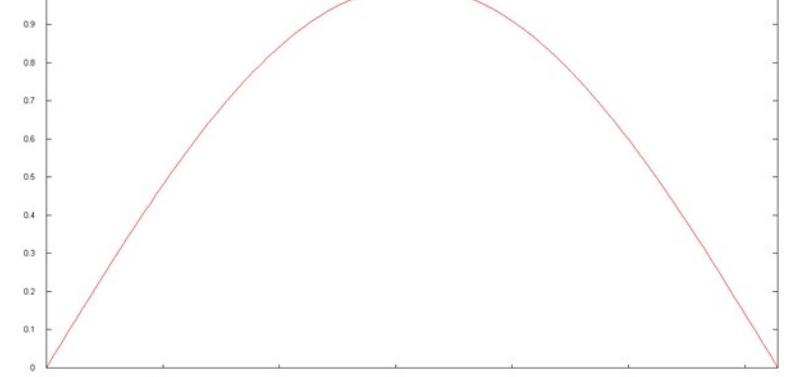

#### **Process** *P***<sup>3</sup> 的⼯作(sin()函數的⾯積)**: 2/3

- § **我們產生兩個亂數** *a* **和** *b***:**
	- Ø*a* **在 [0, π),代表橫座標**
	- Ø*b* **在 [0,1),代表縱座標**
	- Ø**若***b* ≤ **sin(***a***),就表示 (***a***,** *b***)在 sin()函數曲線下方區域內。**
- § **這道⼿續反覆做** *s* **次,若有** *t* **次產⽣的點是在 sin()的區域內,** 於是 sin() 涵蓋的面積和外面的長方形面積的比例大致上就是 *t***/***s***。**
- § **因為⻑⽅形⾯積為π, sin()函數曲線下⽅的⾯積就是(***t***/***s***)**× **π。**

#### **Process** *P***<sup>3</sup> 的⼯作(sin()函數的⾯積)**: 3/3

- § **有關亂數的說明請看Buffon丟針部分。**
- § *s* **的值來自執行prog1時命令列的第四個參數。**
- 以下是輸出結果, 每一列前方得有12個空格。

**Integration Process Started Input Number 200000 Total Hit 127498 Estimated Area is 2.0027339 Integration Process Exits**

#### **Process** *P***<sup>4</sup> 的⼯作(⾃然對數底***e***的近似值)**: 1/4

- § **學過微積分的朋友一定都知道***e* **= 2.71828**⋯**這個值。**
- § **德國數學家Bernoulli曾經⽤下式找***e***的近似值:**

$$
\lim_{n\to\infty}\left(1+\frac{1}{n}\right)^n=e=2.71828...
$$

§ **若** *n* **是最⼤的、上式可能的值。如果** *i* **從1開始,每次循環時都加 倍,⽽每次循環都⽤下式計算** *e* **的近似值:**

$$
\left(1+\frac{1}{i}\right)^i
$$

#### **Process** *P***<sup>4</sup> 的⼯作(⾃然對數底***e***的近似值)**: 2/4

- ■這個迴圈就從1起一直增加,每次都用上式計算。
- § **不過程式必須顯示** *i* **為 1、2、3、**⋯**、10這最前面的 10 個值,然後 才是加倍、加倍的值;換言之,需要印出上式的** *i* **值為 1、2、3、** ⋯**、8、9、10、16、32、64、128、256、**⋯**等等。**
- 若目前的 *i* 值大於 *n*,廻圈就結束。
- § *P***4 使⽤命令列上的第⼀個參數** *m* **計算** *e* **的近似值;也就是說,***n*  **的值來⾃命令列上的第⼀個參數。**

#### **Process** *P***<sup>4</sup> 的⼯作(⾃然對數底***e***的近似值)**: 3/4

- *e* 的近似值大致如右:
- § **這些輸出列前⾯得要有3個 空格。**
- 輸出中第一行是 *i* 的值、第 **⼆⾏是近似值、第三⾏是 近似值和C函數 exp(1.0)的差額。**
- § **上述的輸出是** *m* **為 73000000000000000的**

**接下⾴**

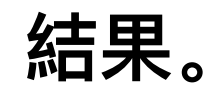

64 **512 2.715632000168991 0.002649828290054 Approximation of e Process Started Maximum of the Exponent 73000000000000000 1 2.000000000000000 0.718281828459045 2 2.250000000000000 0.468281828459045 3 2.370370370370370 0.347911458088675 4 2.441406250000000 0.276875578459045 5 2.488319999999999 0.229961828459046 6 2.521626371742113 0.196655456716932 7 2.546499697040712 0.171782131418333 8 2.565784513950348 0.152497314508697 9 2.581174791713198 0.137107036745847 10 2.593742460100002 0.124539368359043 16 2.637928497366600 0.080353331092445 32 2.676990129378183 0.041291699080862 64 2.697344952565099 0.020936875893946 128 2.707739019688021 0.010542808771024 256 2.712991624253434 0.005290204205611 1024 2.716955729466436 0.001326098992609**

#### **Process** *P***<sup>4</sup> 的⼯作(⾃然對數底***e***的近似值)**: 4/4

■ 因為 *n* 的值可能非常大, **建議在printf()中使⽤ %18lu,這表示***n***是個 unsigned long整數; 第⼆和第三⾏必須要顯示 7到15位有效數字,這表 示您得⽤double。**

**為什麼近似值突然變成0?**

**這是在程式中使⽤float 或double時**

**誤差為0!**

**必須得知道的。**

請仔細想一想!

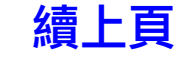

……………………

 **8796093022208 2.718281828458891 0.000000000000155 17592186044416 2.718281828458968 0.000000000000077 35184372088832 2.718281828459006 0.000000000000039 70368744177664 2.718281828459026 0.000000000000019 140737488355328 2.718281828459036 0.000000000000009 281474976710656 2.718281828459040 0.000000000000005 562949953421312 2.718281828459043 0.000000000000002 1125899906842624 2.718281828459044 0.000000000000001 2251799813685248 2.718281828459045 0.000000000000000 4503599627370496 2.718281828459045 0.000000000000000 9007199254740992 1.000000000000000 1.718281828459045 18014398509481984 1.000000000000000 1.718281828459045 36028797018963968 1.000000000000000 1.718281828459045 72057594037927936 1.000000000000000 1.718281828459045** 

#### **主程式的⼯作**

§ **主程式得印出命令列參數的值、提示已經產⽣了某個process、等 待所有process結束、在所有⼦process都結束後終結。它的輸出** 如下;請注意,這些輸出不是一口氣印出來的、而是將要做什**麼**就 **印什麼。**

> 66 **Main Process Started Fibonacci Number 10 Buffon's Needle Iterations = 100000 Integration Iterations = 200000 Approx. e Iterations = 73000000000000000 Fibonacci Process Created Buffon's Needle Process Created Integration Process Created Approximation of e Process Created Main Process Waits Main Process Exits 這些輸出列前面沒有空白 也就是從第⼀格開始印**

#### **⼀些提示**: 1/2

- § **雖然每一個process的輸出都有固定順序,但是因為4個process 交錯執行,在終端機視窗中主程式和4個process的輸出會交雜出 現,這就是為什麼不同process印出結果時前面會加上不同數目空 格的理由。**
- § **請記住printf()的問題。**
- **記得用acos(-1.0)取得π的值**

#### **⼀些提示**: 2/2

- § **在第一集中我們提到過,使用亂數得引入stdlib.h。**
- § **用rand()產生一個整數亂數,它的值在0和RAND\_MAX之間,但本 題的亂數都在 [0,1) 之間,得用(float rand())/RAND\_MAX轉 換到[0,1)。RAND\_MAX是在limits.h中定義的。**
- § **您可以在需要使用亂數的process中用srand(time(NULL))起動 一系列的亂數,再用rand()產生整數亂數。**
- § **若您用GNU C,下面的編譯連結是最基本的做法:**

 **gcc prog1.c -std=c89 -lm -o prog1**

■ 再用下列測試您的程式、產生和此地相似的結果:

 **./prog1 73000000000000000 10 100000 200000**

### **我們學到了什麼?**

- § **用直覺方式定義 process**
- § **討論作業系統表示和處理process的方式**
- § **CPU調度process和環境切換**
- § **多process程式寫作(fork() 、exit() 和wait() )**
- § **下一集會討論進一步的多process程式寫作**
- § **頭會愈來愈痛,**

## **結束, 謝謝收着!** 期望您再次翻看下一集

**請看影⽚的說明,那兒有取得投影⽚和程式的連結**